# **beta SENSORIK GmbHODATALOGIC**

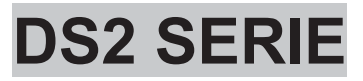

**Messendes Flächen- und Profillichtgitter** 

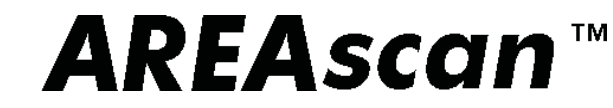

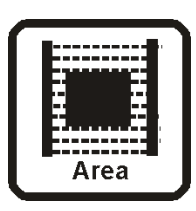

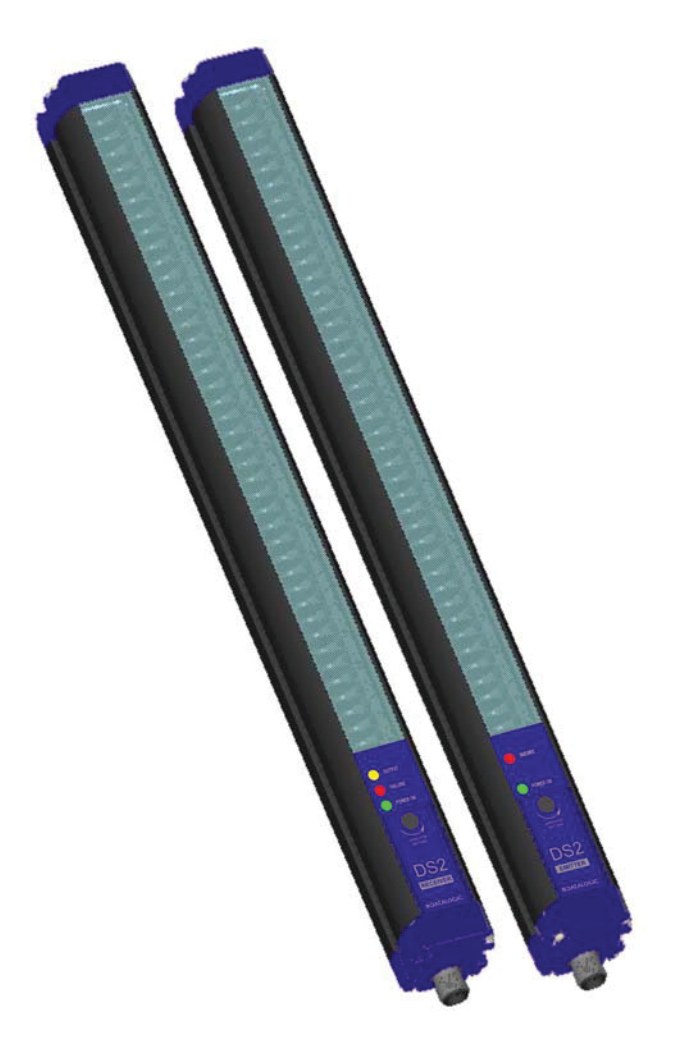

# **BEDIENUNGSANLEITUNG**

**Produkt und Service:**

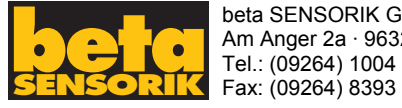

beta SENSORIK GmbH Am Anger 2a · 96328 Küps **SENSORIK** Fax: (09264) 8393

**DATALOGIC AUTOMATION**  Via Lavino 265 - 40050 Monte S.Pietro - Bologna – Italy Tel: +39 051 6765611- Fax: +39 051 6759324 *www.automation.datalogic.com e-mail: info.automation.it@datalogic.com*

DATALOGIC AUTOMATION behält sich das Recht vor Modifikationen und Verbesserungen am Produkt jederzeit einzubringen.

 $\overline{\phantom{a}}$ 

*Datalogic and the Datalogic logo are registered trademarks of Datalogic S.p.A. in many countries, including the U.S.A. and the E.U.* 

**826002294 rev.E** *© Copyright Datalogic 2007-2010*

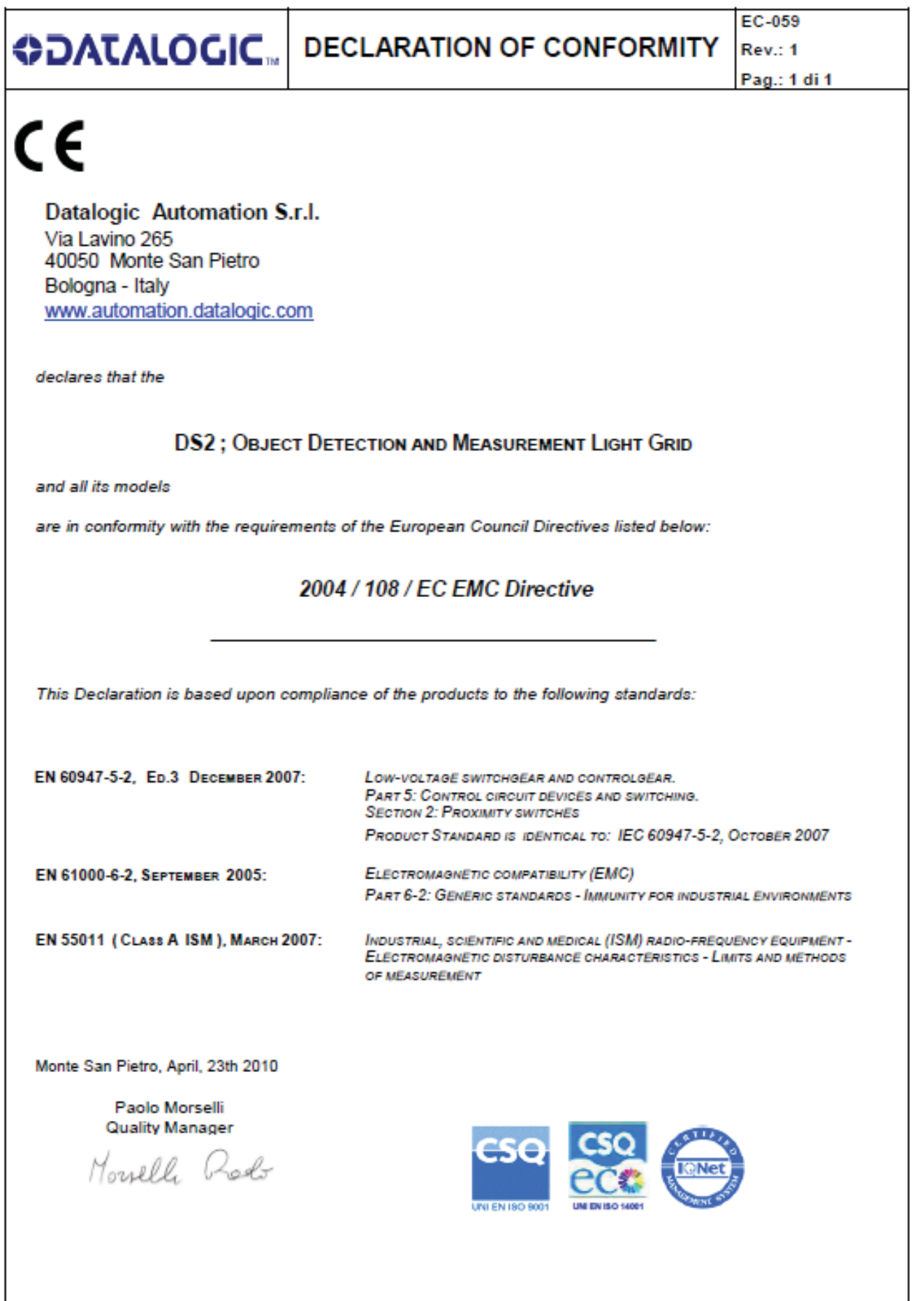

# **INHALTSVERZEICHNIS**

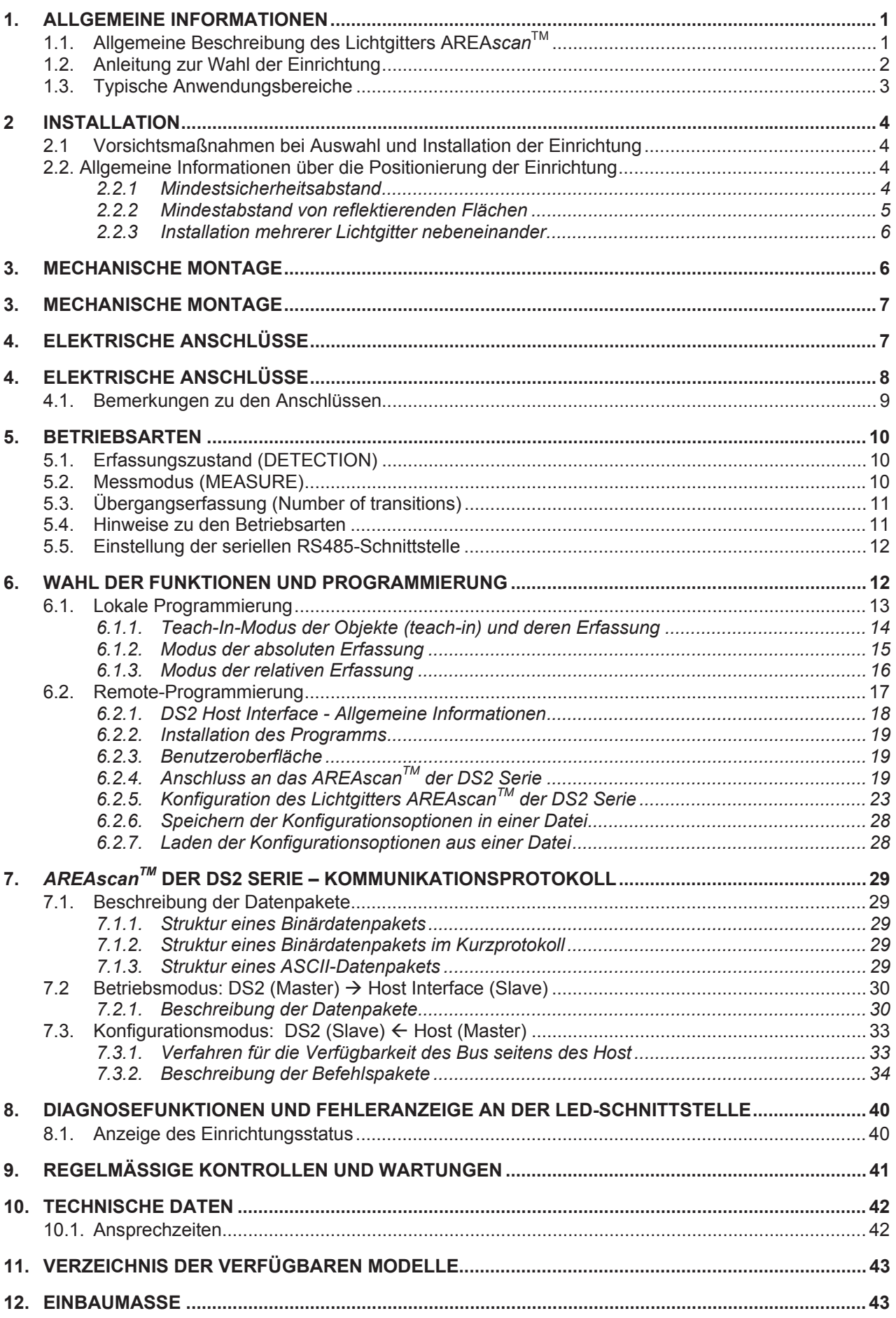

## **1. ALLGEMEINE INFORMATIONEN**

## **1.1. Allgemeine Beschreibung des Lichtgitters AREA***scan***TM**

Die **AREA***scan***TM** Lichtgitter sind optoelektronische Einrichtungen, die sich für die Erfassung von Objekten, auch kleiner und transparenter, und für die Messung eignen.

Die verschiedenen implementierten Funktionen machen das DS2 zu einem besonders vielseitigem Instrument, das in zahlreichen Applikationen verwendet werden kann.

Die **AREA***scan***TM** Lichtgitter der DS2 Serie wurden den geltenden Normen gemäß konzipiert. Dabei handelt es sich insbesondere um folgende:

## **CEI EN 60947-5-2**: Niederstromgeräte

## **CEI EN 50319**: **Näherungsgeräte: Anforderungen an Näherungsgeräte mit analogem Ausgang.**

Die aus einem Sender und einem Empfänger, beide in robusten Aluprofilen untergebracht, bestehende Einrichtung erzeugt ein Infrarot-Lichtbündel, das in der Lage ist, ein sich im Abstastbereich des Lichtgitters befindliches Objekt zu erfassen.

Die Steuer- und Kontrollfunktionen befinden sich im Innern der beiden Einheiten. Der elektrische Anschluss erfolgt jeweils über M12 Stecker, die an der Unterseite der Profile angeordnet sind.

Die Synchronisierung zwischen der Sende- und der Empfängereinheit erfolgt durch die direkte Verbindung (über Kabel) der beiden Einheiten.

Die Steuerung und Verwaltung der gesendeten und empfangenen Strahlen wird von Mikroprozessoren garantiert.

Der Benutzer erhält die Informationen über den Status des Lichtgitters und bezüglich eventueller Fehlerbedingungen über eine an der Einrichtung angeordnete Led-Schnittstelle und/oder über die Benutzeroberfläche am Remote-PC.

Einigen Teile oder Paragraphen dieses Handbuchs, die für den Benutzer oder Installateur besonders wichtige Informationen enthalten, stehen entsprechende Anmerkungen bzw. Zeichen vor:

Detaillierte Anmerkungen und Erklärungen bezüglich besonderer Eigenschaften der **AREA***scan***TM** Einrichtungen für eine genauere Erklärung ihrer Funktionsweise.

Der technische Kundendienst DATALOGIC AUTOMATION steht Ihnen hinsichtlich jeglicher Informationen über die Funktionsweise der Lichtgitter der DS2 Serie und Angaben bzw. Empfehlungen bezüglich einer korrekten Installation gerne zur Verfügung (*siehe Kap.9 "Regelmäßige Kontrolle und Wartung"*).

## **Bei den AREA***scan***TM Lichtgittern handelt es sich NICHT um Sicherheitseinrichtungen. Ein Einsatz der Einrichtung für die Sicherheit und den Schutz der Bediener ist unangemessen und gefährlich.**

## **1.2. Anleitung zur Wahl der Einrichtung**

Die Wahl der zu geeigneten Einrichtung hängt im Wesentlichen vom geforderten Erfassungsbereich ab. Darunter versteht man die Höhe des empfindlichen Bereichs der Einrichtung und die maximale Reichweite, d.h. die Entfernung zwischen Sendeeinheit (TX) und Empfängereinheit (RX), sowie den Optikabstand.

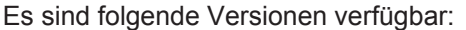

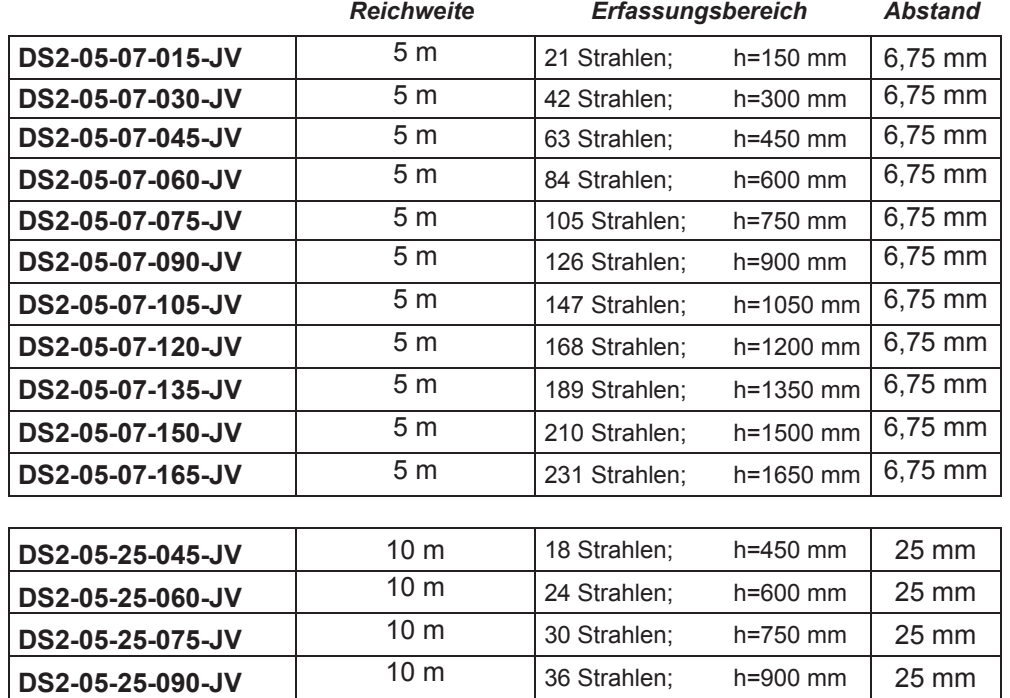

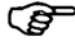

Die Funktionen, durch die sich die **AREA***scan***TM** Lichtgitter der DS2 Serie charakterisieren, sind bei allen Versionen verfügbar, die demzufolge auch die selben Funktionsweisen aufweisen.

Die spezifischen technischen Eigenschaften (z.B. Auflösung, Empfindlichkeit, usw.) sind bei allen Versionen, von anderweitigen Angaben abgesehen, identisch.

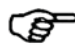

Bei Anwendungen im Bereich der Lebensmittelindustrie ist in Zusammenarbeit mit dem Kundendienst von DATALOGIC AUTOMATION zu prüfen, ob das Gehäusematerial des Lichtvorhangs mit eventuell beim Produktionsprozess verwendeten chemischen Stoffen kompatibel ist.

## **1.3. Typische Anwendungsbereiche**

Die folgenden Abbildungen geben einen Überblick über einige Hauptanwendungsbereiche.

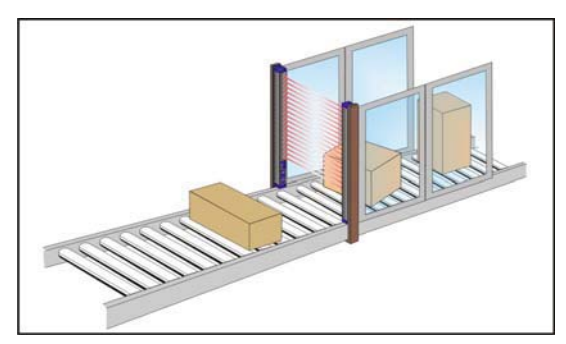

*Erfassung und Messung von Objekten auf Förderbändern Erfassung der korrekten Position des sich in Bearbeitung* 

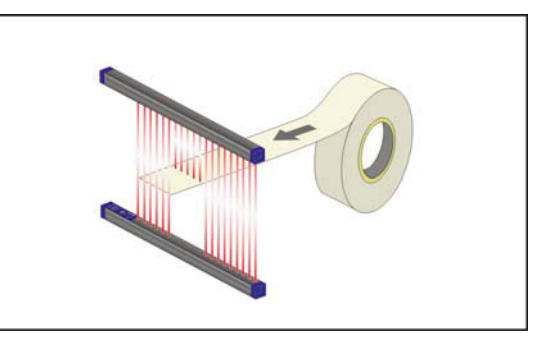

*befindlichen Materials (matt und transparent) (Kunststoff, Metall, Papier, usw.)* 

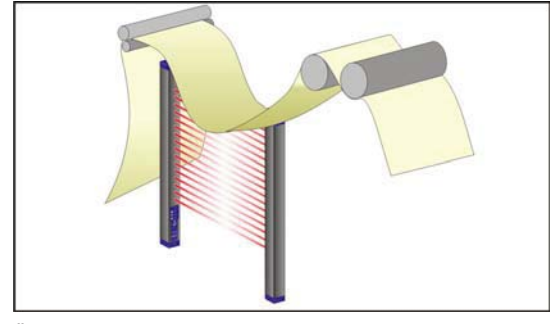

*Überprüfung der Positionierung und Durchhangskontrolle* 

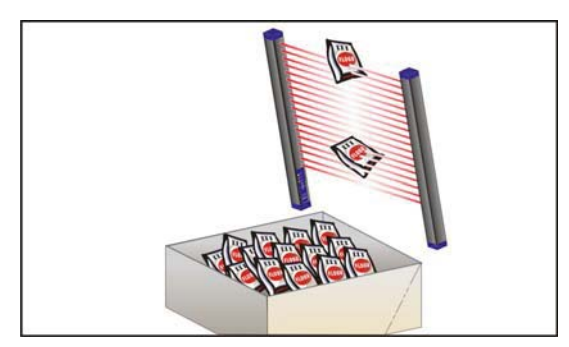

*Erfassung von Objekten in verschiedenen Positionen (parallele Strahlen)* 

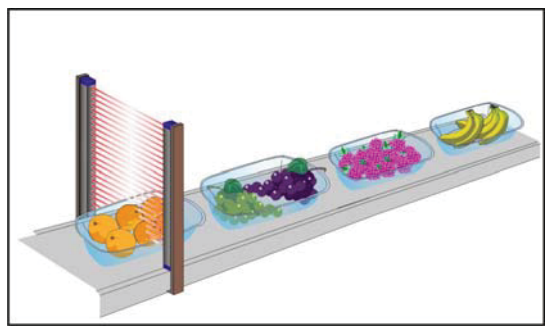

*(auch bei transparentem Material) Erfassung von Objekten mit unterschiedlichen Formen in der Industrie der Lebensmittelverpackung* 

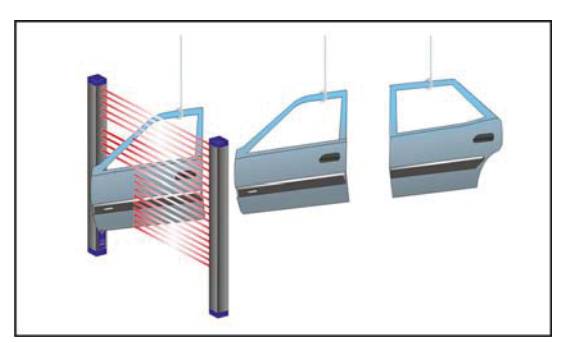

*Erfassung von Langlöchern und Löchern in unterschiedlichen Positionen* 

## **2 INSTALLATION**

## **2.1 Vorsichtsmaßnahmen bei Auswahl und Installation der Einrichtung**

- x Das Maß des kleinsten zu erfassenden Objekts darf nicht unter dem Auflösungsgrad der Einrichtung liegen.
- x Das Ambiente, in dem das DS2 installiert werden soll, muss mit den technischen Eigenschaften (siehe *Kap.10 "Technische Daten"*) der **AREA***scan***TM** Lichtgitter kompatibel sein.

Darüber hinaus ist folgendes zu berücksichtigen:

- Installationen in der Nähe von besonders intensiven und/oder blinkenden Lichtquellen, insbesondere in der Nähe der Empfängereinheit, sind zu vermeiden.
- Starke elektromagnetische Störungen könnten den einwandfreien Betrieb der Einrichtung beeinträchtigen; diese Tatsache muss gemeinsam mit dem Kundendienst der DATALOGIC AUTOMATION sorgfältig geprüft werden.
- Rauch, Nebel oder Staub im Arbeitsumfeld können die Reichweite der Schutzeinrichtung reduzieren.
- Plötzliche und erhebliche Temperaturschwankungen mit besonders niedrigen Spitzenwerten können durch Kondensatbildungen auf den Linsenoberflächen die einwandfreie Funktion der Einrichtung beeinträchtigen.
- Erhebliche Änderungen der Versorgungsspannung können zur Minderung der Reichweite der Einrichtung führen.

## **2.2. Allgemeine Informationen über die Positionierung der Einrichtung**

- Die Einrichtung dem Erfassungsbereich gegenüber anordnen.
- Die beiden Einheiten, Empfänger (RX) und Sender (TX), so ausrichten, dass sie möglichst parallel zueinander liegen. Überprüfen, dass die grüne LED des Empfängers stabil aufleuchtet (Stabilitätsbedingungen), andernfalls weitere Feineinstellungen an den beiden Einheiten vornehmen, bis die Stabilitätsbedingungen erzielt wurde.
- Die beiden Einheiten, Empfänger und Sender, mit den vorgesehenen Befestigungswinkeln (siehe Kap. 3 "Mechanische Montage) auf festen Halterungen befestigen, die möglichst keinen starken Vibrationen unterliegen.
- x Überprüfen, dass die Entfernung zwischen der Sende- und Empfängereinheit innerhalb der Reichweite der Einrichtung liegt (siehe Kap.10 "Technische Daten")

## *2.2.1 Mindestsicherheitsabstand*

Der für die Installation vorgesehene Mindestabstand entspricht der min. Reichweite = 0,3 m.

#### *2.2.2 Mindestabstand von reflektierenden Flächen*

In der Nähe des von der Einrichtung **AREA***scan***TM** abgegebenen Lichtstrahls angeordnete reflektierende Flächen (darüber, darunter oder seitlich davon) können passive Reflektierungen einführen, die das Erfassen eines Objekts des Prüfbereichs (Abb. 1) beeinflussen.

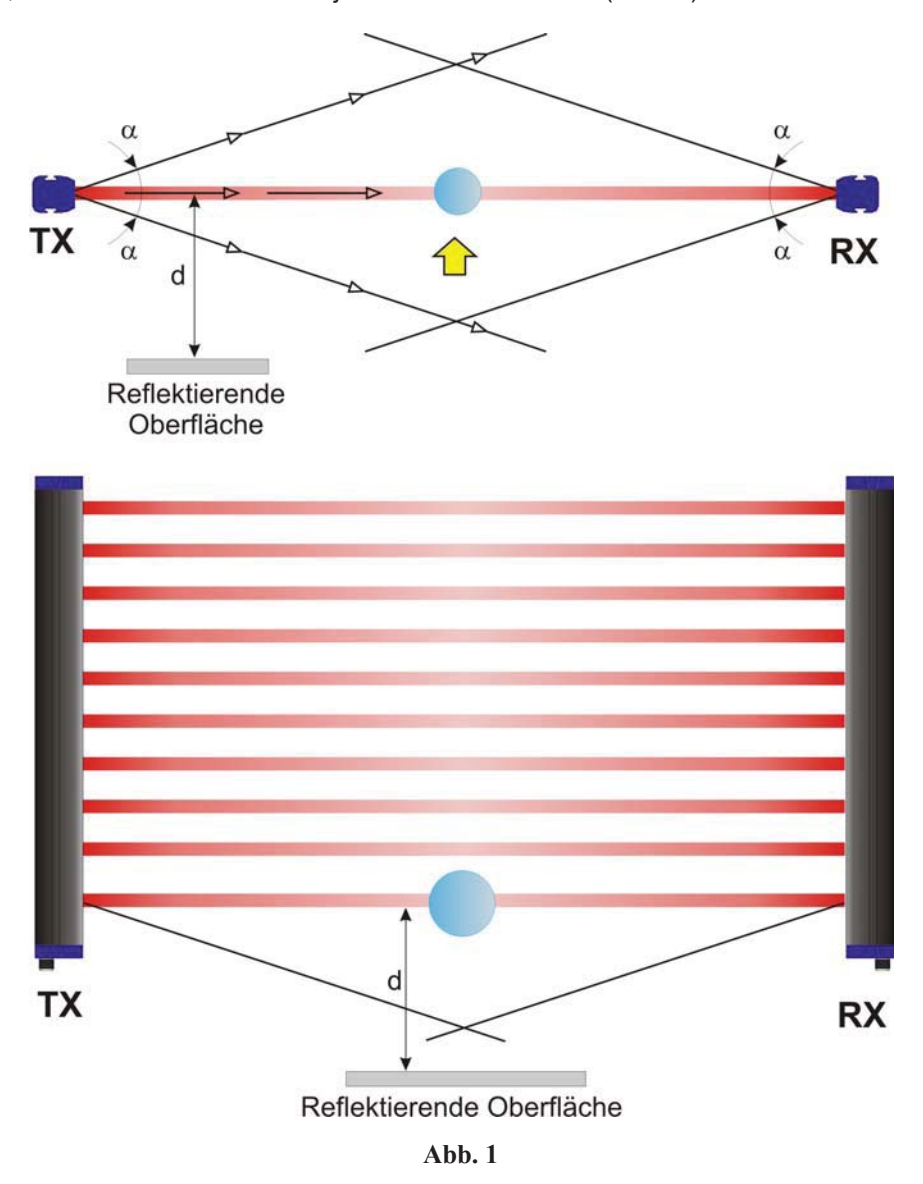

Es kann dann vorkommen, dass das Objekt nicht erfasst wird, da der Empfänger (RX) auf jeden Fall einen sekundären Strahl erfassen kann (Reflex von der reflektierenden, seitlich angeordneten Fläche), auch wenn der Hauptstrahl von einem vorhandenen, zu erfassenden Objekt unterbrochen wird.

Aus diesem Grund müssen die Einheiten in einem angemessenen Abstand von reflektierenden Flächen installiert werden.

Dieser Abstand hängt von folgenden Faktoren ab:

- Reichweite der Einrichtung
- Art der reflektierenden Fläche
- Position des Objekts im empfindlichen Bereich

Diesen Abstand innerhalb des Erfassungsbereichs in Abhängigkeit zu den Betriebsbedingungen in angemessener Weise auswerten. Es wird jedoch empfohlen, einen Mindestabstand von 0,5 m von reflektierenden Flächen zu halten.

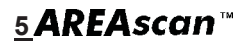

## **2.2.3** *Installation mehrerer Lichtgitter nebeneinander*

Sollte sich eine Installation mehrerer Einrichtungen in nebeneinander liegenden Bereichen als erforderlich erweisen, muss dabei verhindert werden, dass der Sender einer dieser Einrichtungen mit dem Empfänger einer anderen Einrichtung interferiert.

Auf der Abb. 2 wird ein Installationsbeispiel dargestellt, bei dem es zu Interferenzen kommen kann, dazu werden zwei mögliche Abhilfemaßnahmen gegeben.

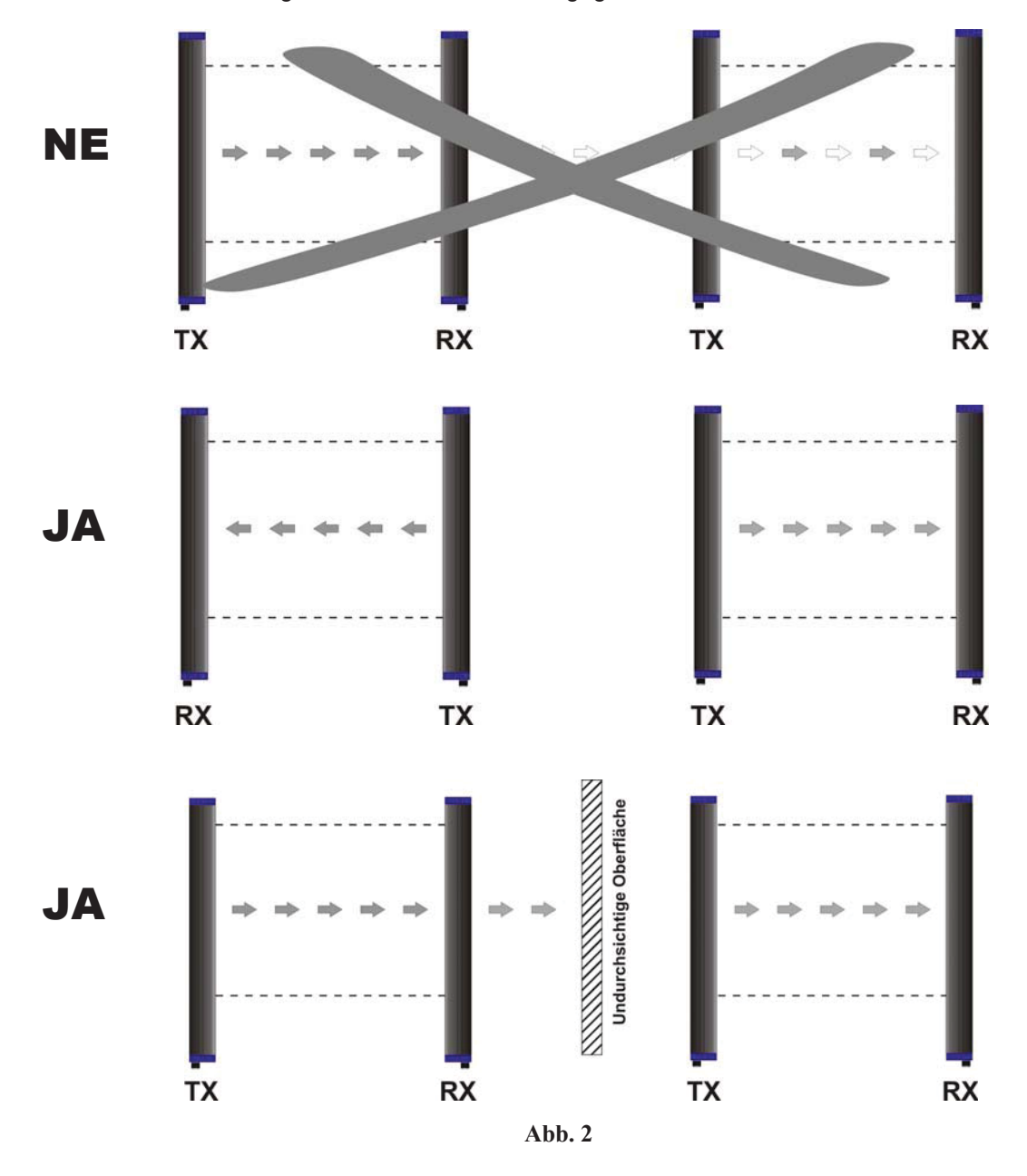

Die Sende- und Empfängereinheit müssen so montiert werden, dass die jeweiligen Optikflächen parallel zueinander ausgerichtet und die Stecker auf der gleichen Seite resultieren. Darüber hinaus müssen sie in einer Entfernung angeordnet werden, die innerhalb der Reichweite des verwendeten Modells liegt (*Kap. 10* "*Technische Daten").*

Die beiden Einheiten müssen so weit wie möglich parallel und untereinander auf Flucht liegend montiert werden.

Für die Befestigung sind die mitgelieferten Gewindestifte zu verwenden, die in die Nuten an den beiden Einheiten (Abb. 3) eingefügt werden müssen.

**Abb. 3** 

Je nach Applikation und/oder dem Halterungstyp, auf dem die beiden Profile befestigt werden sollen, können direkt die Befestigungsstifte entweder oder die biegefesten Befestigungswinkel verwendet werden, siehe Abb. 4.

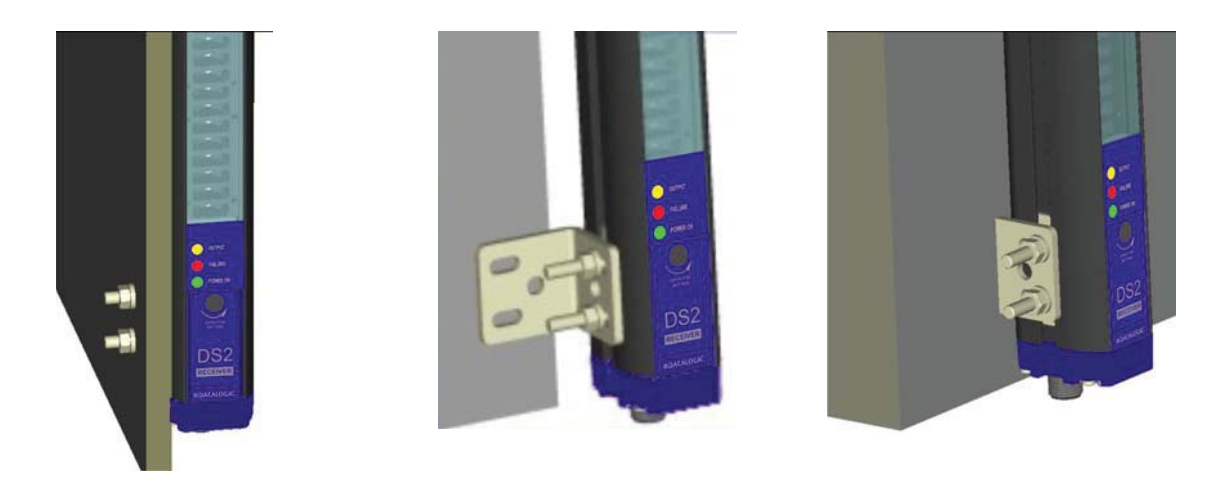

**Abb. 4** 

Die biegefesten Befestigungswinkel können für Installationen verwendet werden, bei denen während der Ausrichtephase keine größeren mechanischen Korrekturen erforderlich sind.

Auf Anfrage sind orientierbare Halterungen verfügbar, die eine Korrektur der Neigung der Einheiten von ±1° auf der mittleren Querachse von ±5° innerhalb der Längsachse ermöglichen.

Bei besonders schwierigen Applikationen, d.h. bei Vorliegen besonders starker Vibrationen empfehlen wir den Einsatz von Schwingungsdämpfern, die in der Lage sind, die Auswirkung der Vibrationen in Kombination mit den Gewindestiften, biegefesten Befestigungswinkels und/oder verstellbaren Halterungen zu mindern.

## **4. ELEKTRISCHE ANSCHLÜSSE**

Sämtliche elektrischen Anschlüsse der Sende- und Empfangseinheit erfolgen je über einen M12 Stecker, der an der Unterseite des Lichtgitters angeordnet ist.

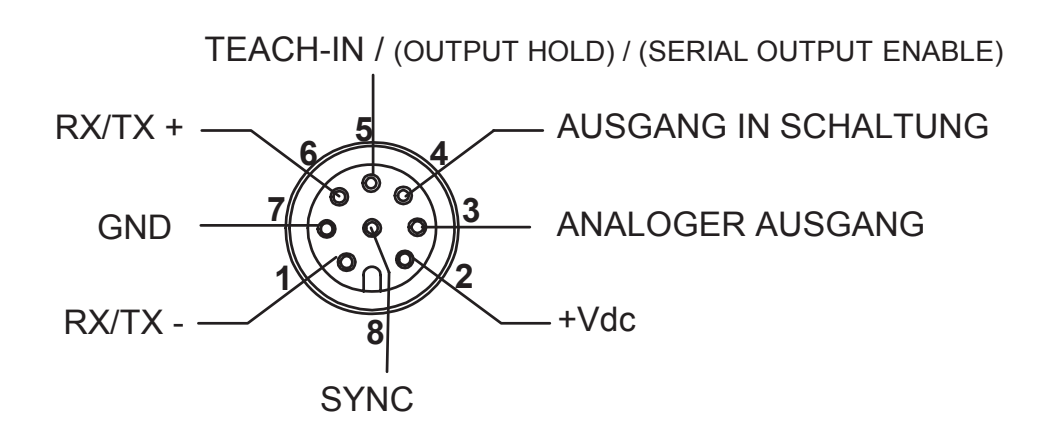

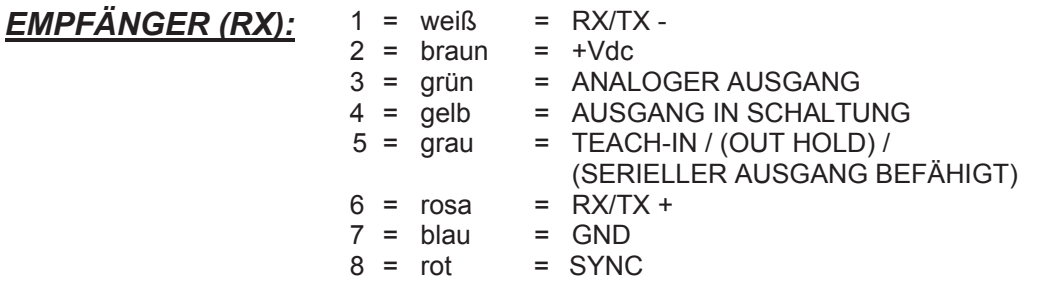

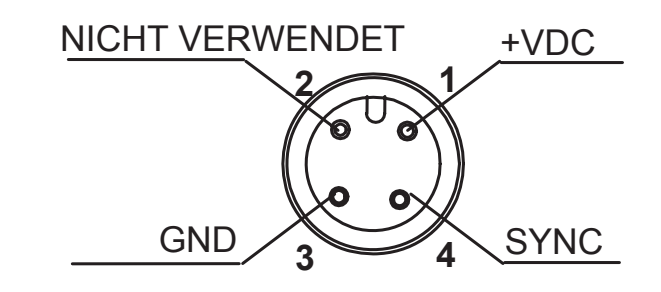

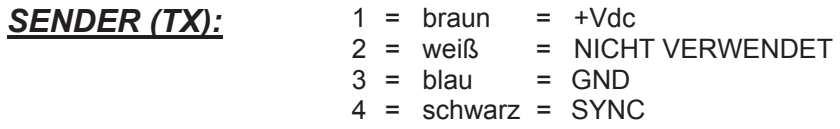

## **4.1. Bemerkungen zu den Anschlüssen**

Nachstehend möchten wir einige Hinweise bezüglich der Anschlüsse geben, die im Sinne eines korrekten Betriebs der Einrichtung **AREA***scan***TM** zu befolgen sind.

Im Fall eines Standardanschlusses sind keine abgeschirmten Kabel vorgesehen.

Sollte man dies als erforderlich ansehen, können diese Kabel jedoch verwendet werden. In diesem Fall muss man eine Erdung (sowohl der Einheit als auch des Kabels) den Angaben auf Abb. 5 gemäß vornehmen.

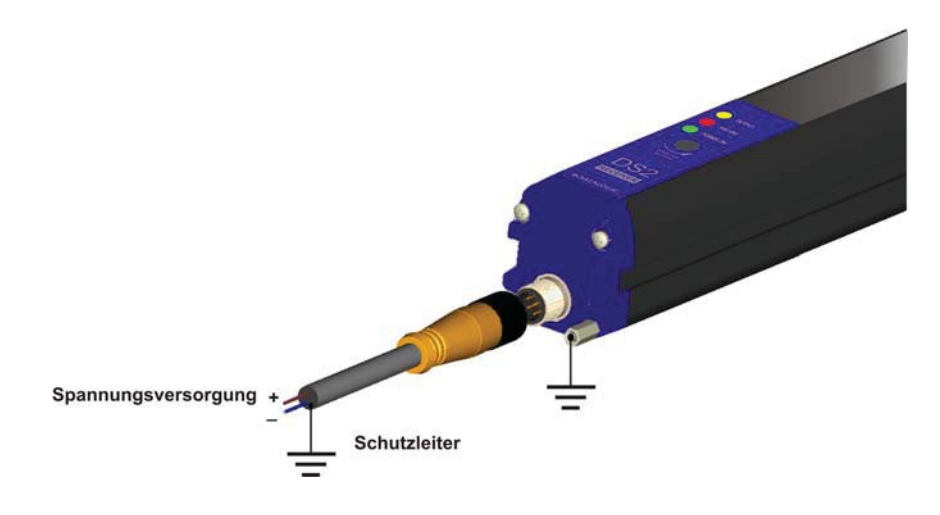

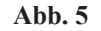

- Es ist dann auf jeden Fall wichtig, dass diese Kabel nicht mit Kabeln in Berührung kommen, die Starkstrom führen (Beispiel: Stromversorgung von Motoren, Umrichter, usw.), da sie, da sie starke elektromagnetische Felder erzeugen, die korrekte Betriebsweise der Einrichtung beeinträchtigen könnten.
- Eine Erdung der beiden Einheiten ist nicht unbedingt erforderlich. Sollte man eine Erdung fordern, kann dies durch Einschrauben der entsprechenden Schraube aus dem Lieferumfang anstelle irgendeiner der 8 Schrauben erfolgen, welche für die Befestigung der Abdeckkappen jeder Einheit zuständig sind (siehe Abb. 6).
	- Bei Erdung des gesamten Systems muss man den auf der Abb. 5 dargestellten Anschluss befolgen.

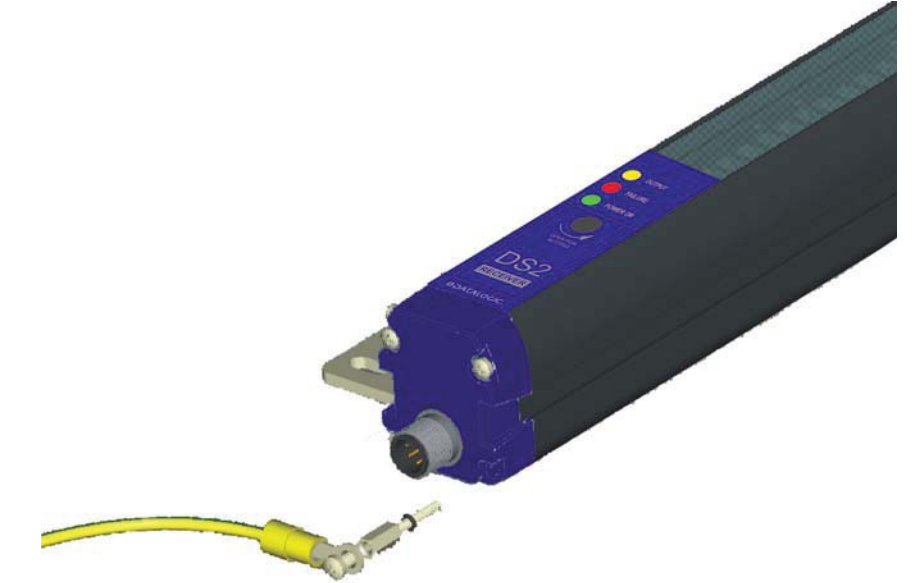

## **5. BETRIEBSARTEN**

Das Lichtgitter der DS2 Serie ist eine Einrichtung für die Erfassung und Messung von Objekten, die sich im Erfassungsbereich befinden. Hier erzeugt eine Unterbrechung der Lichtstrahlen den Statuswechsel des sich in Schaltung befindlichen Ausgangs, die Änderung des Signals des analogen Ausgang und die Aktualisierung der Daten des seriellen Ausgangs.

Indem man die Einrichtung den verschiedenen Betriebsarten gemäß einstellt, können auch kleine Objekte (bis 12 mm) erfasst und geometrische Messungen mit einem Näherungswert bis zu 6 mm bestimmt werden.

Die Abtastung der Strahlen erfolgt sequenziell, die Aktualisierung aller Ausgänge erfolgt bei jeder Abtastung in einer Zeit, die der Ansprechzeit der Einrichtung entspricht.

## **5.1. Erfassungszustand (DETECTION)**

Der Erfassungszustand wird jedes Mal dann aktiviert, wenn mindestens ein Strahl innerhalb des Erfassungsbereichs unterbrochen wird. Die Aktivierung erzeugt eine Änderung des Status des sich in Schaltung befindlichen Ausgangs (wird durch Aufleuchten der gelben LED an der LED-Front signalisiert).

Das DS2 verfügt über eine Reihe an Funktionen, die den sich in Schaltung befindlichen Ausgang beeinflussen, hierbei handelt es sich um folgende:

- x **Modus des Ausgangs in Schaltung (Switching Output Mode)**: Weist darauf hin, ob in der sich in Schaltung befindlichen Einrichtung während des Erfassungsverfahrens Strom zirkuliert. Der Ausgang kann normal geschlossen *(N.C.)* oder normal geöffnet *(N.O.) sein*.
- x **Einstellung der Verzögerung (delay) beim Rücksetzen nach Erfassung (Switching Output Delay):** Ermöglicht eine Verzögerung der Rücksetzung des Ausgangs in Schaltung nach einer Erfassung. Die Dauer der Verzögerung kann gewählt werden.
- x **Aufnahme und Erfassung (Teach-in):** Ermöglicht ein bedingtes Erfassen des Objekts innerhalb des Erfassungsbereichs: Entspricht das Objekt (abgesehen von der Auflösung) dem in der Aufnahmephase erfassten Objekt (Teach-in) wechselt der Ausgang in Schaltung seinen Zustand. Andernfalls geschieht nichts. Es können folgende Betriebsarten eingestellt werden:
- **Absolute Erfassung (absolute teach-in detection):** Der Ausgang wechselt seinen Status nur, wenn das selbe Objekt erfasst wird, das auch in der Aufnahmephase erfasst wurde, und das sich dabei auch in der selben Position befinden muss.
- **Relative Erfassung (relative teach-in detection):** Der Ausgang wechselt seinen Status nur, wenn das selbe Objekt, das auch in der Aufnahmephase erfasst wurde, erfasst wird, dies unabhängig von der Position in der die Aufnahme erfolgte (abgesehen von der Auflösung).

## **5.2. Messmodus (MEASURE)**

Der Messmodus hängt von der Anzahl der unterbrochenen Strahlen ab und erzeugt Änderungen am Status des analogen Ausgang und am seriellen Ausgang (über den Ausgang in Schaltung hinaus). Die DS2 verfügt über eine Reihe an Messfunktionen, die wir nachstehend auflisten:

- x **Absolute Messungen (Absolute measures)**: Die Messungen ergeben sich unter der Berücksichtigung eines als Bezug herangenommenen Strahls (*reference*) (das erste Photoelement (1) ab Steckerseite)*:* Insbesondere weist das DS2 folgende Funktionen auf:
	- *1. top beam:* liefert die Messung zwischen "reference" und dem verdunkeltem, am weitesten vom "reference" liegenden Strahl.
	- *2. bottom beam*: liefert die Messung zwischen "reference" und dem verdunkeltem, dem "reference" am nächsten liegenden Strahl.
	- *3. middle beam*: liefert die Messung des Strahls, der dem Mittelpunkt zwischen verdunkeltem, am weitesten vom "reference" entfernten Strahl und dem den "reference" am nächsten liegenden Strahl.
- x **Relative Messungen (Relative measures):** Die Messungen erfolgen hier unabhängig von Bezugspunkten. Die Messungen sind von der Anzahl der verdunkelten Strahlen abhängig*:* Insbesondere verfügt das DS2 über folgende Funktionen:
- *4. Total beams:* Liefert eine Messung, die der gesamten Anzahl der verdunkelten Strahlen entspricht
- *5. Total contiguos beams*: Liefert eine Messung, die der maximalen Anzahl der Strahlen entspricht, die aneinander grenzen und verdunkelt sind.

**AREAscan™** 

## **5.3. Übergangserfassung (Number of transitions)**

Die Übergangserfassung zählt die Anzahl der Übergänge, die im Erfassungsbereich erfolgt sind. Die Anzahl der Übergänge inkrementiert bei jeder Erfassung eines sich innerhalb des Erfassungsbereichs befindlichen Objekts und dekrementiert, wenn sich dieses außerhalb dieses Bereichs (*transition light->dark*) befindet.

#### **5.4. Hinweise zu den Betriebsarten**

- Das DS2 ermöglicht ein Konfigurieren, über Benutzeroberfläche, des Bezugsstatus der Strahlen. Die vom Hersteller vorgegebene Einstellung ist die des "verdunkelten Strahls (dark beam)", es kann jedoch auch seine Vervollständigung "freier Strahl" (light beam) gewählt werden.
- Nicht alle Funktion können über den DIP-Schalter gewählt werden. Siehe dazu nachstehende Tabellen bezüglich der Identifikation des programmierbaren Ambiente der Einrichtung.
- Der analoge Ausgang 0-10 V liefert, aufgrund seiner Natur, im Vergleich der von der seriellen Schnittstelle gegebenen Informationen recht eingeschränkte Informationen. Einige Funktionen haben sogar nur Sinn, wenn sie im seriellen Ambiente erfasst wurden.

In diesen Fällen, auch wenn man keine direkte Korrespondenz hat, wird der Spannungswert am analogen Ausgang dennoch geliefert und fällt den Angaben in den Tabellen auf den Seiten 12, 24 und 26 gemäß aus. Für das Bestimmen der Spannung hat man folgende Syntax:

## **VOUT =VRES<sup>\*</sup> NBEAM [XXX ; VVV]**

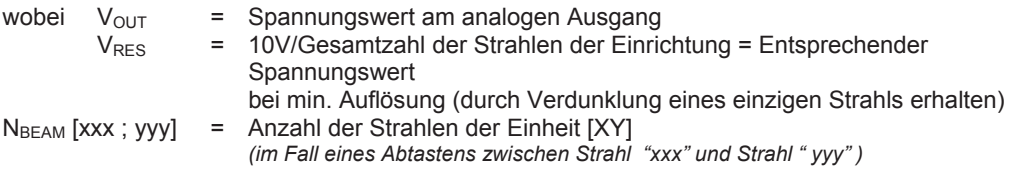

Zu berücksichtigen ist, dass V<sub>RES</sub> weniger bemerkenswert ausfällt, umso länger das DS2 ist: Im schlechtesten Fall (unter Einsatz des Modells DS2 165) V<sub>RES</sub> = 43 mV !

x Es ist möglich, **nur über den DIP-Schalter**, den als Referenz verwendeten Strahl zu wählen, wobei man von dem Strahl ausgeht, der dem Stecker am nächsten liegt, bis man am weitest entfernten angelangt, der an den Antipoden des Profils liegt, so dass das Niveau der analogen Ausgangsspannung bei Verdunkelung des vom Hersteller eingestellten Referenzstrahls minimal *(positive ramp 0-10 V)* oder aber maximal *(negative ramp 10-0V)* ausfällt.

Als Beispiel hierzu wird Bezug auf die Abb.7 genommen: Man nimmt an, eine Einrichtung mit 10 Strahlen zu Verfügung stehen zu haben, so dass bei Verdunkelung eines Strahls eine Veränderung von V<sub>OUT</sub> von 1V entspricht (V<sub>RES</sub> = 1V bei Verdunkelung des letzten, der V<sub>OUT</sub> den Vollausschlag erreicht 10 V.

Wurde die Option des Referenzstrahls am ersten Strahl (reference=first beam) eingestellt, wird V<sub>OUT</sub> gemäß Beispiel = 6 V betragen. Sollte die Option mit Referenz des letzten Strahls eingestellt sein (reference=last beam) wird  $V_{\text{OUT}}$  gemäß Beispiel = 7 V (B) betragen.

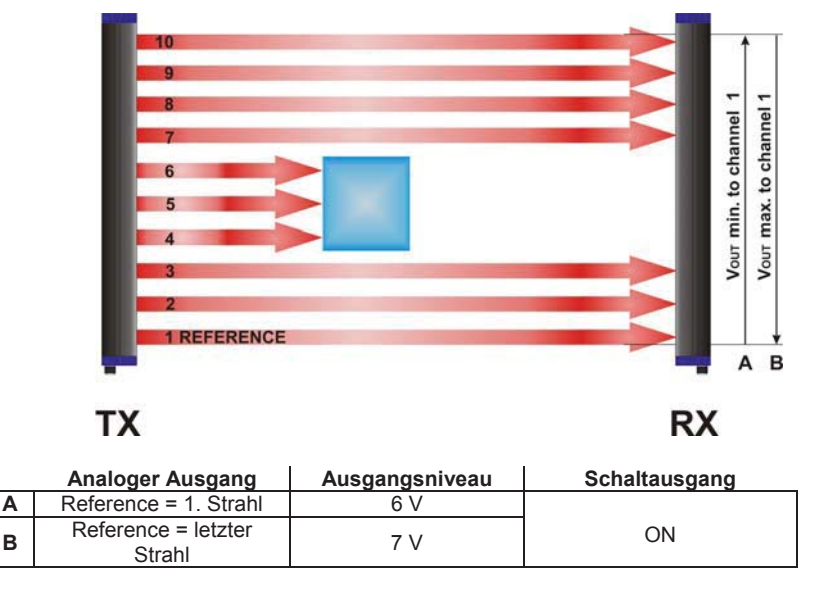

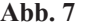

**Die Informationen können vom seriellen Ausgang abgeleitet werden, indem man die Messfunktionen "Top beam" und "Bottom beam" einstellt.** 

## **5.5. Einstellung der seriellen RS485-Schnittstelle**

Die Aktualisierung der Date an der seriellen Schnittstelle erfolgt im Allgemeinen am Ende jeder Abtastung. Dadurch wird die Ansprechzeit des DS2 erheblich beeinflusst,da sie in dieser Weise als Funktion der "baud rate" der seriellen Schnittstelle, der Datenstruktur und der Anzahl der Informationen resultiert, die man für die Applikation auf die serielle Schnittstelle übertragen möchte. Um diese Einrichtung für jede Einsatzart flexibel zu gestalten, wurden einige Konfigurationssteuerungen der seriellen Schnittstelle verfügbar gemacht. Der komplette Einsatz dieser Möglichkeiten wird durch die Anwendung des Remote-Benutzeroberfläche gegeben.

- x **Wahl der "baud rate":** Ermöglicht ein Ändern der Schaltgeschwindigkeit der seriellen Schnittstelle. Auch wenn der Standard 485 eine optimale Störungsimmunität gewährleistet, kann das Anheben der Übertragungsgeschwindigkeit auf höhere Werte das System empfindlicher gestalten. Die geeignete Geschwindigkeit in Abhängigkeit der Applikation, der Anlage und der Verkabelung bestimmen.
- x **Wahl des Übertragungsstandards:** Ermöglicht die Wahl der Datenstruktur am Ausgang der seriellen Schnittstelle. Hier kann zwischen *ASCII* und *Binär* gewählt werden. Im Hinblick auf einer Applikation mit Priorität der Zeiten, wird eine Binärübertragung bevorzugt. Hinsichtlich der Details bezüglich der Datenübertragung verweisen wir auf den Paragraph "Übertragungsprotokoll".
- x **Wahl der Datenaufteilung:** Ermöglicht eine Aufteilung des Informationsinhalts, der am Ausgang der seriellen Schnittstelle verfügbar ist. Insbesondere unterscheidet man dabei zwischen vollständiger Übertragung des Status der einzelnen Strahlen (*complete beams status array*) oder der partiellen (teilweisen) Übertragung (*partial*): Die beiden Bedingungen schließen sich gegenseitig aus. Wurde eine teilweise Übertragung gewählt, muss einer der o.g. Messmodi gewählt werden. Für eine Applikation, bei der den Zeiten der Vorzug gegeben wird, sollte eine partielle Übertragung gewählt werden. Eine weitere Untereinheit der partiellen Übertagung besteht in der des Kurzprotokolls (*short protocol*), bei dem es sich um eine rein numerische (binär) und extrem schnelle Übertragung handelt. Diese Funktion ist nur für Einzelmessungen aktiv. Hinsichtlich der Details bezüglich der Datenübertragung verweisen wir auf den Paragraph "Übertragungsprotokoll".
- x **Wahl des Datensendemodus (***data sending type***):** Hier kann gewählt werden, wann die Date von der seriellen Schnittstelle gesendet werden soll. Vorausgeschickt, dass die Sendung von der seriellen Schnittstelle auch über eine entsprechende Anwahl gehemmt werden kann (über "Software" mittels entsprechender Steuerung, über "Hardware" durch Programmierung des Eingangs *serial output enable* – Pin 5 Stecker RX – über Benutzeroberfläche) ist die Wahl des Sendemodus nur über Remote möglich. 4 Optionen stehen zur Wahl: Übersenden der Daten bei jedem Maschinenzyklus (*Send every cycle*), hierbei handelt es sich um die Herstellereinstellung; Übersenden bei jeder Änderung des Ausgangs in Schaltung (*Send when switching output changes state*): Übersenden bei jeder Änderung des analogen Ausgangs (*Send when analogue output changes value*), Übersenden auf Abruf des Benutzers (*Send by host request*) durch Betätigen des Buttons an der Schnittstelle: Diese letztgenannte Bedingungen kann auch, nach einer vorausgehend erfolgten entsprechenden Programmierung der Einrichtung von einem externen Befehl gesteuert werden (hinsichtlich weiterer Details verweisen wir an dieser Stelle auf den Paragraph "Übertragungsprotokoll").

## **6. WAHL DER FUNKTIONEN UND PROGRAMMIERUNG**

Die in der Einrichtung **AREA***scan***TM** der DS2 Serie implementierten Funktion können entsprechend angewählt werden, entweder über die lokale oder die Remote-Steuerung. Nachstehend werden die Konfigurationen des Herstellers angegeben, mit denen das Gerät geliefert wird.

- x **Herstellerkonfiguration der Empfängereinheit**  Die Einrichtung wird mit folgender Standardkonfiguration geliefert:
- x **Herstellerkonfiguration der Sendereinheit**  Die Einrichtung wird mit der maximalen Sendereinstellung (minimale Empfindlichkeit) geliefert.

## x **Einstellung der Empfindlichkeit**

Die Einstellung der Empfindlichkeit erfolgt durch Drehen des potentiometrischen Trimmers, der hinter der Klappe an der Sendeeinheit angeordnet ist. Er ermöglicht eine Änderung der Sendeintensität.

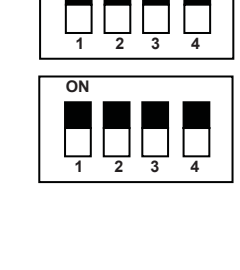

**ON**

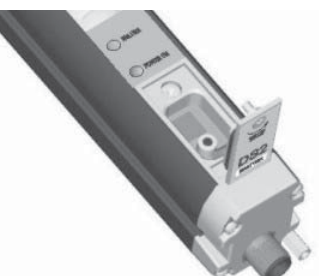

**ARFAscan™** 

## **6.1. Lokale Programmierung**

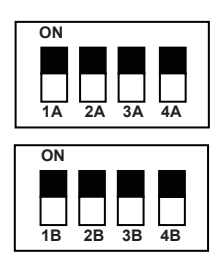

Die Programmierung und die Wahl der Funktionen erfolgt über DIP-Schalter, die hinter der Klappe an der Empfängereinheit angeordnet sind.

In der nachstehenden Tabelle werden die Betriebsmodi und die entsprechenden Positionen der DIP-Schalter angegeben.

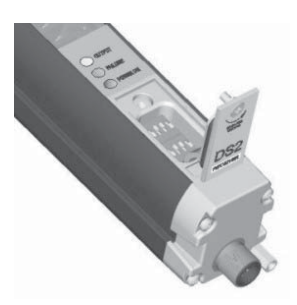

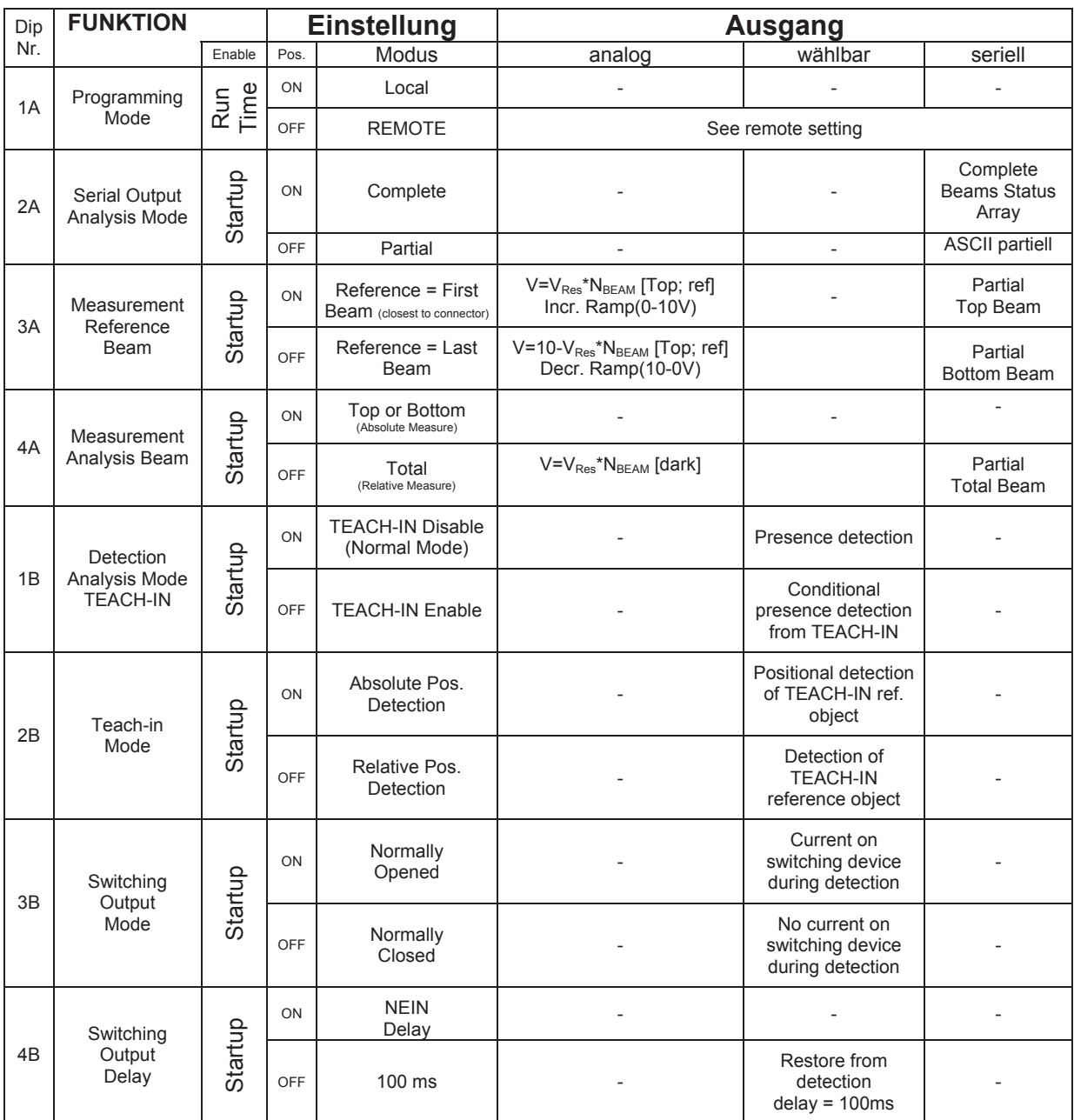

( - ) weist darauf hin, dass der Status des berücksichtigen DIP-Schalters den Ausgang, an den er gebunden ist, nicht beeinflusst. Der Ausgang bleibt daher dem Status der Funktion der anderen DIP-Schalter gemäß eingestellt.

Wir weisen darauf hin, dass die Funktionen nicht während des Betriebs der Einrichtung befähigt werden können, sondern nur der Programmiermodus (programming mode). Die Funktionen werden mit dem Einschalten der Einrichtung aktiviert.

## *6.1.1. Teach-In-Modus der Objekte (teach-in) und deren Erfassung*

Der Teach-In-Modus (teach-in) kann über die DIP-Schalter und die Remote-Benutzeroberfläche gewählt werden.

Für das Teach-In in lokaler Programmierung sollte der Teach-In-Draht an eine normal geöffnete Taste in der Leitung 24 V geschlossen und es sollten folgende Schritte ausgeübt werden:

- x Den Modus "*teach-in enable"* (dip-switch 1B OFF) wählen. Der Ausgang in Schaltung wird deaktiviert.
- Das Objekt im Erfassungsbereich und in der gewünschten Position anordnen.
- Die Taste drücken.
- Die Taste erst wieder loslassen, nachdem der Ausgang in Schaltung befähigt wurde (gelbe LED des Empfängers leuchtet auf).

Die erfolgte Erfassung des Objekts wird durch das Aufleuchten der gelben LED bei Vorliegen des erfassten Objekts signalisiert.

**Das erfasste Objekt (in seiner Erfassungsposition) wird bis zum nächsten Teach-In im nichtflüchtigen Speicher abgelegt. Diese Date bleibt also auch nach Aus- und Einschalten der Einrichtung weiterhin verfügbar.** 

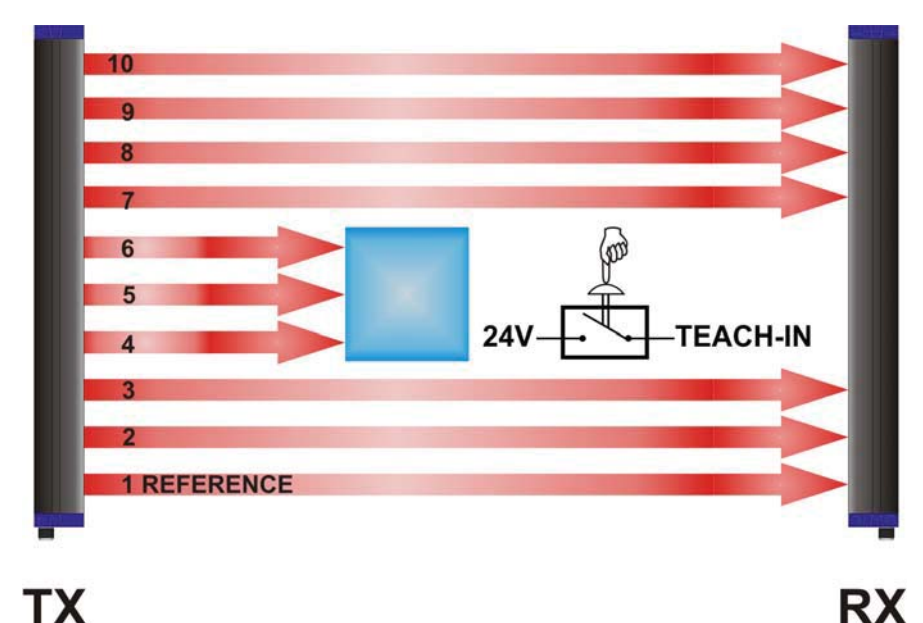

**Abb. 8** 

## *6.1.2. Modus der absoluten Erfassung*

Der Ausgang in Schaltung ändert seinen Status nur dann, wenn das Objekt, dessen Maße zuvor gespeichert wurden, die exakte Postion durchquert, in der die Abtastung erfolgte (Abb. 9). Der analoge Ausgang dieser Konfiguration ist immer aktiv und liefert eine Spannung, die von der

Messeinstellung abhängig ist.

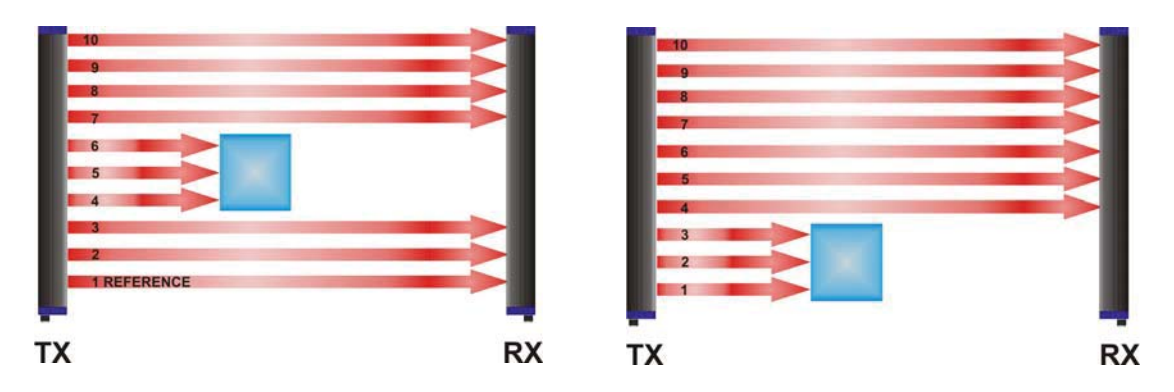

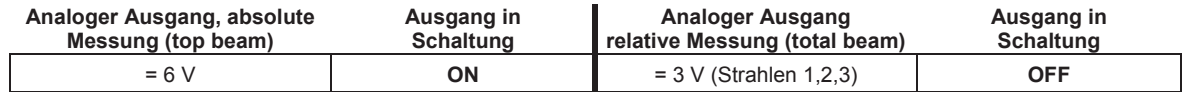

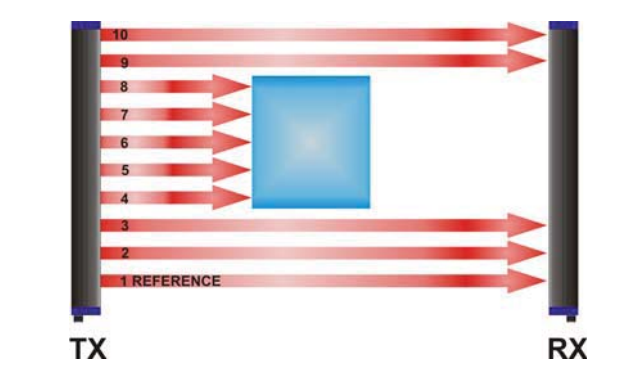

| <b>Analoger Ausgang</b>       | Ausgang in       |
|-------------------------------|------------------|
| relative Messung (total beam) | <b>Schaltung</b> |
| $= 5 V$ (Kanäle 4,5,6,7,8)    | <b>OFF</b>       |

**Abb. 9** 

## *6.1.3. Modus der relativen Erfassung*

Der digitale Ausgang (PNP) schaltet jedes Mals dann, wenn das Musterobjekt in den empfindlichen Bereich gelangt, dies unabhängig von seiner Position, in der es sich in diesem Bereich befindet (Abb. 10).

Der analoge Ausgang dieser Konfiguration ist immer aktiv und liefert eine Spannung, die von der Messeinstellung abhängig ist.

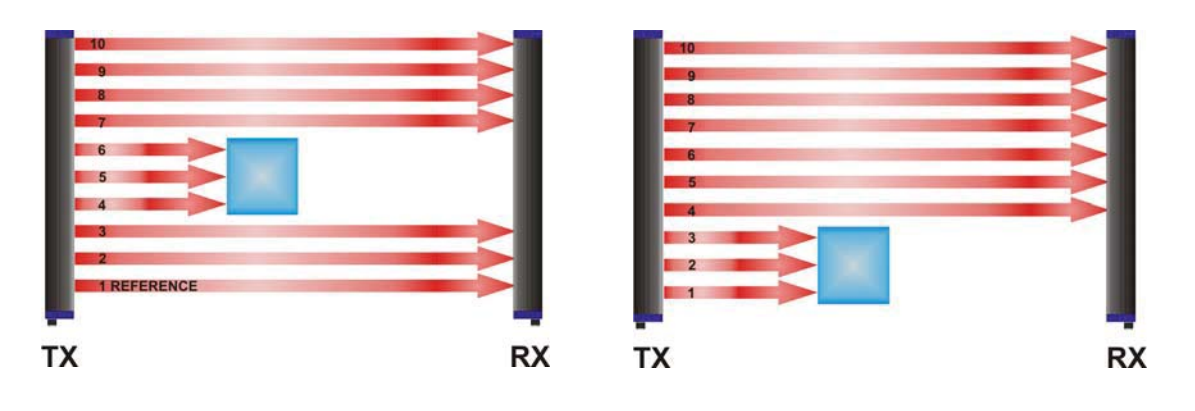

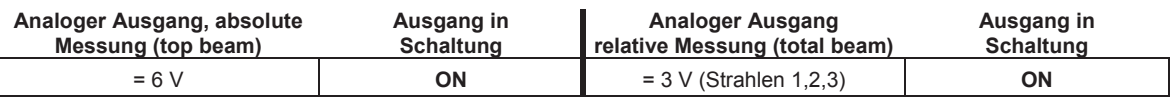

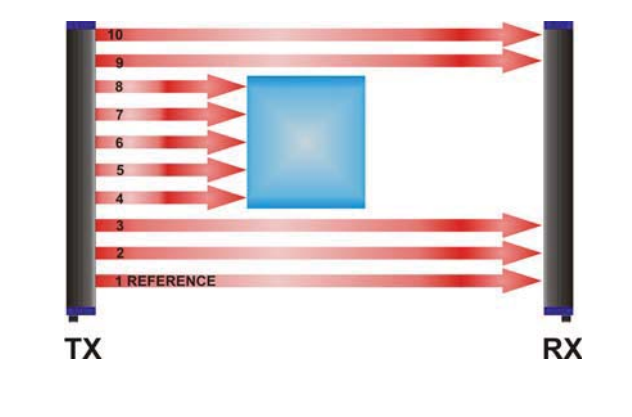

| <b>Analoger Ausgang</b>       | Ausgang in       |
|-------------------------------|------------------|
| relative Messung (total beam) | <b>Schaltung</b> |
| $= 5 V$ (Kanäle 4,5,6,7,8)    | <b>OFF</b>       |

**Abb. 10** 

## **6.2. Remote-Programmierung**

Die Programmierung und die Wahl der Funktionen erfolgt hier über die Benutzeroberfläche (*Host interface*) auf dem Host-Remote, der mit der DS2 über die standardmäßige serielle RS-232- Schnittstelle kommuniziert.

Die Schnittstelle wird auf der CD geliefert, die in der Packung enthalten ist.

**Die Wahl der Remote-Programmierfunktion kann nur über den DIP-Schalter (dip-switch 1Aoff) aktiviert werden.** 

**ANMERKUNG: Die Einrichtung DS2 speichert die letzte, über die Remote-Programmierschnittstellte eingestellte Konfiguration in nicht flüchtiger Form. Beim ersten erneuten Einschalten der Schnittstelle, richtet sich die DS2 der Herstellereinstellung gemäß aus. Diese Einstellung kann eventuell über die entsprechende "Reset"-Taste rückgesetzt werden.** 

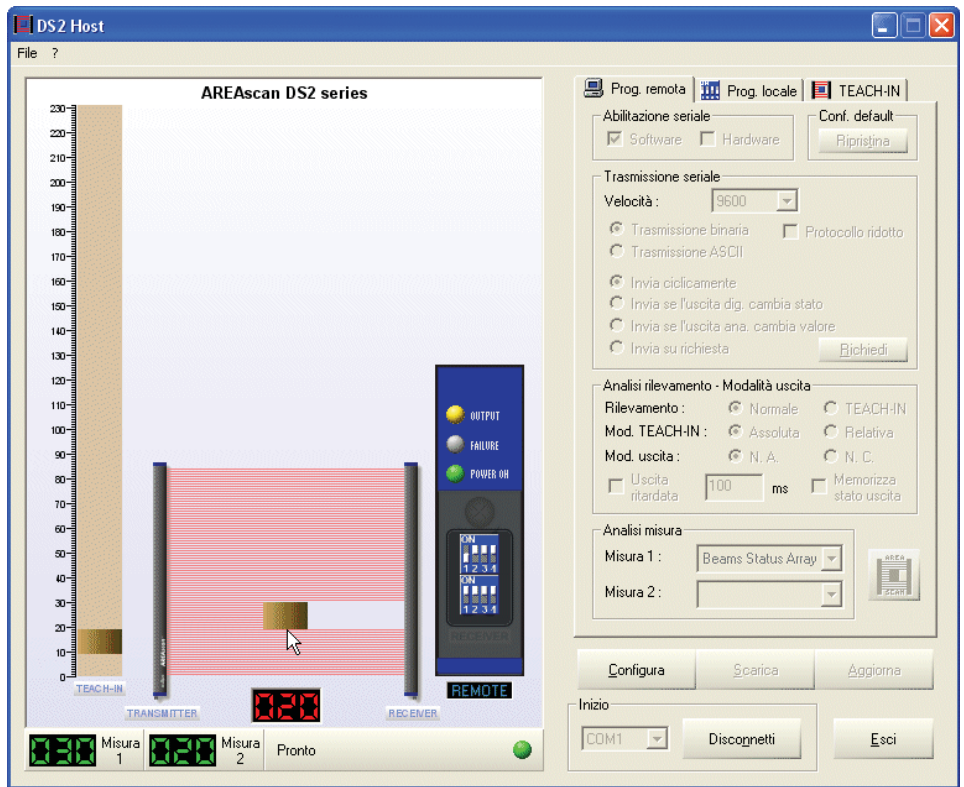

**Abb. 11 DS2 Host Interface** 

## *6.2.1. DS2 Host Interface - Allgemeine Informationen*

Beim DS2 Host Interface handelt es sich um ein Programm im Ambiente Windows 9x/SE/Me/NT/2000/XP, dass eine Überwachung der Abtastungen und des Status des digitalen Ausgangs des messenden Flächen- und Profillichtgitters **AREA***scan***TM** der DS2 Serie erlaubt.

Dank einer sehr einfachen und intuitiven Benutzeroberfläche können auch verschiedene Konfigurationsparameter des Lichtgitters abgerufen und geändert werden, die dann im nichtflüchtigen Speicher der Einrichtung gespeichert bleiben.

*Wie viele und welche Messungen übertragen werden, ist vom lokalen oder Remote-Programmierungsmodus abhängig. Im lokalen Modus wird für jeden Betriebsmodus ein festliegendes Maß übertragen.* 

*Im Remote-Modus können unter den im Paragraph 5.2 "Messmodus" aufgelisteten Maße ein oder zwei Maße frei gewählt werden.* 

*Die einzige Einschränkung liegt darin, dass es nicht möglich ist, zwei Mal die selben Maße abzurufen.* 

*Diese Daten können binär oder in ASCII übertragen werden.* 

Das Kommunikationsprotokoll wurde dem "Master Slave"-Typ entsprechend entwickelt.

Der Informationsaustausch erfolgt im *Abruf-Antwort-*Modus*:* Der Master sendet ein Datenpaket an den Slave und der Slave, antwortet dem Master darauf mit einem weiteren Datenpaket.

Die Kommunikation erfolgt auf einer Linie vom Typ "*half duplex"* (RS485) und kann daher von jeweils immer nur einer Einheit belegt werden. Es ist jedoch immer der Master, der mit dem Datenaustausch beginnt.

#### *6.2.2. Installation des Programms*

Die CD mit der Software "DS2 Host Interface" in das Laufwerk Ihres PC einlegen. Das Installationsprogramm fährt automatisch hoch. Halten Sie sich an die am Bildschirm angezeigten Angaben.

#### *6.2.3. Benutzeroberfläche*

Bei Hochfahren des Programms wird folgendes Fenster geöffnet:

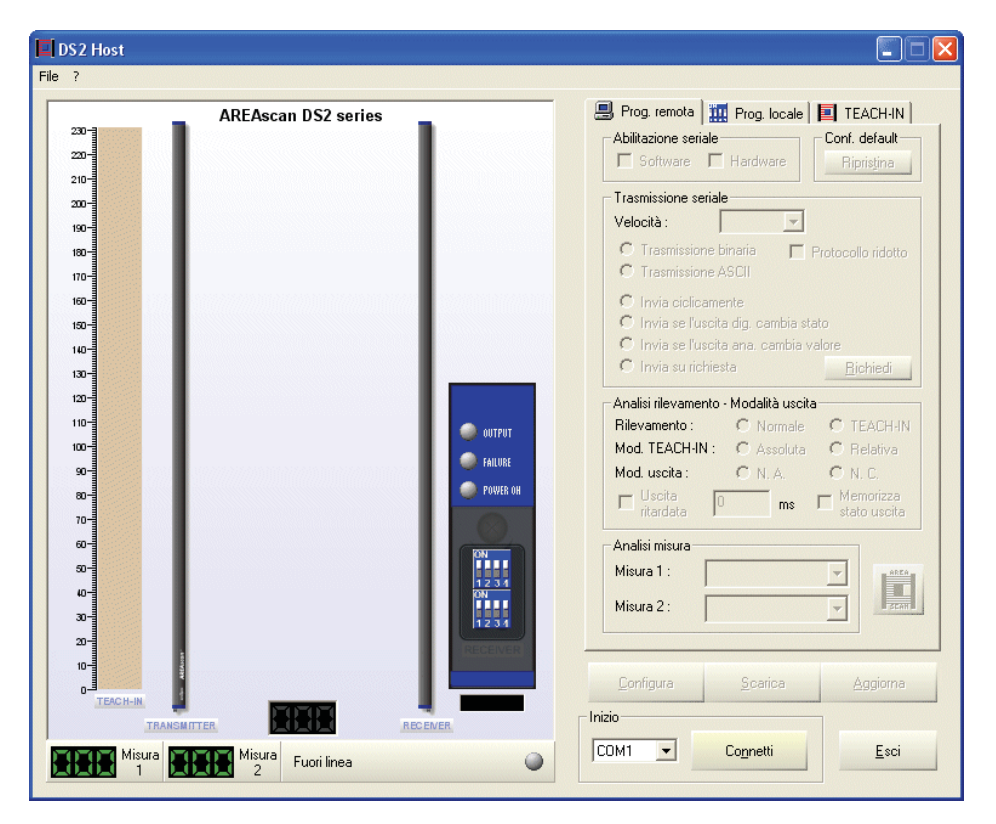

**Abb. 12** 

Hier unterscheidet man zwei wesentliche Bereiche: Auf der linken Seite befindet sich der Bereich für die Datenüberwachung (mit Abtastbereich, ein Messbalken mit dem Status des TEACH-IN, ein Anzeigefeld mit Leuchtanzeigen und mit dem Status der DIP-Schalter, verschiedene digitale Anzeigen für die Angabe der Messungen und ein Balken, der den Kommunikationsstatus angibt). Rechts befindet sich ein Bereich, der für die Anwahl der Funktionen ausgelegt ist.

## *6.2.4. Anschluss an das AREAscanTM der DS2 Serie*

Wie bereits erwähnt, verfügt das die DS2 über eine serielle Kommunikationsschnittstelle RS485 (half duplex).

Am PC ist ein serieller RS232/RS485-Adapter erforderlich, der das Herstellen einer Schnittstelle mit der Empfängerseite des Lichtgitters erlaubt. Das Programm kontrolliert den Empfang/die Übertragung auf der RS485-Schnittstelle, wobei der sich der RTS-Linie bedient, die am RS232- Stecker vorhanden ist. Dieser Adapter muss diese Charakteristik zu tragen im Stande sein.

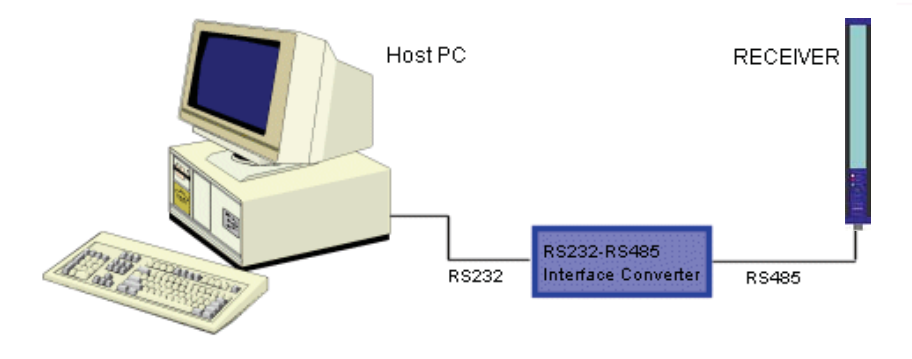

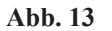

#### Nachstehende Abbildung stellt das typische Schema eines RS232/RS485-Umrichters dar.

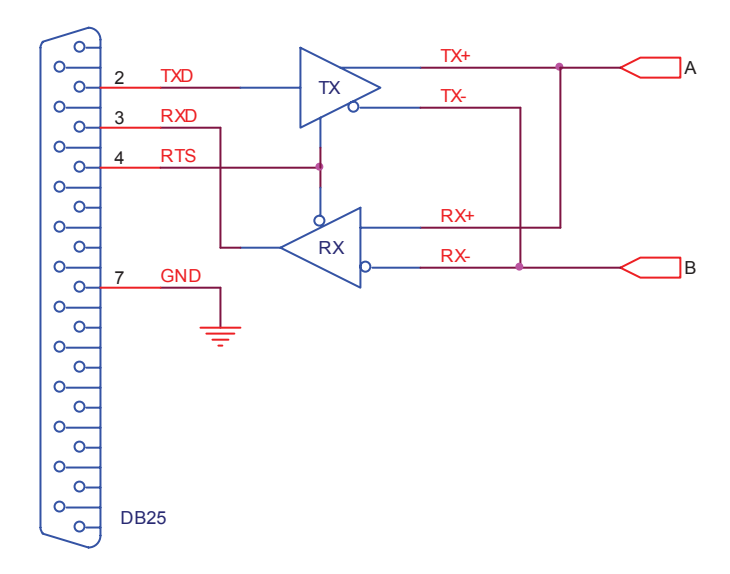

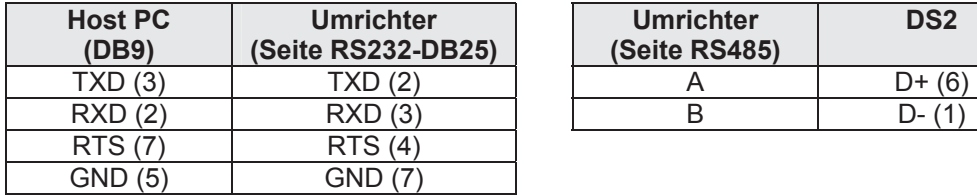

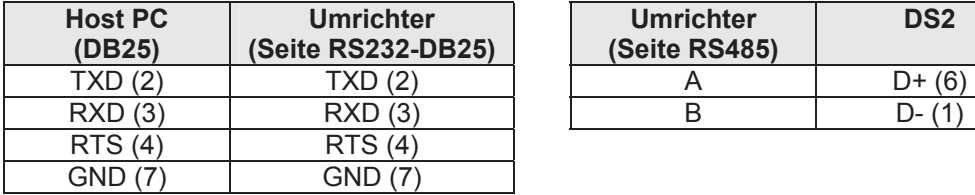

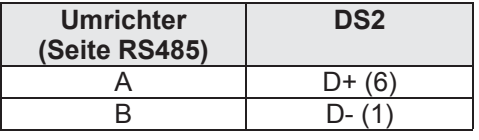

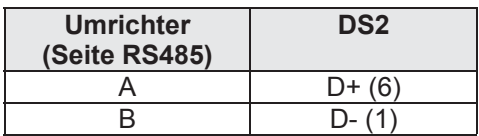

Wurde der PC einmal an die serielle RS485-Schnittstelle geschlossen und befindet sich die DS2 in Funktion, ist auch das Programm für die Anwendung bereit. Den seriellen Kommunikationsanschluss COM1, COM2, COM3 oder COM4 wählen, dann "Connetti" (Verbinden) drücken. Daraufhin wird ein kleines Fenster mit der Angabe "*Attendere prego*…" (Bitte warten....) geöffnet. Das Programm führt in diesem Fall eine Abtastung auf der seriellen Linie durch und testet die Übertragungsgeschwindigkeiten, eine nach der anderen, so lange aus, bis die erreicht wurde, in der die DS2 eingestellt wurde (dabei ist zu berücksichtigen, dass es sich hierbei um einen Vorgang handelt, der einige Sekunden in Anspruch nimmt). Wurde die Verbindung einmal hergestellt, wird das Programm die sich ergebene Übertragungsgeschwindigkeit auf der Disk speichern, so dass es den nächsten Anschluss optimieren kann. In dieser Weise ist bei der anfänglichen Abtastung keine Wartezeit mehr erforderlich.

Sollte die Verbindungsherstellung nicht erfolgreich verlaufen sein, wird folgendes Fenster geöffnet:

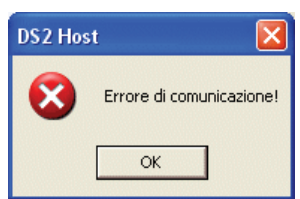

In diesem Fall muss kontrolliert werden, dass die elektrischen Verbindungen und die Anschlüsse korrekt sind und dass die Einrichtung eingeschaltet ist.

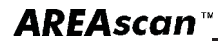

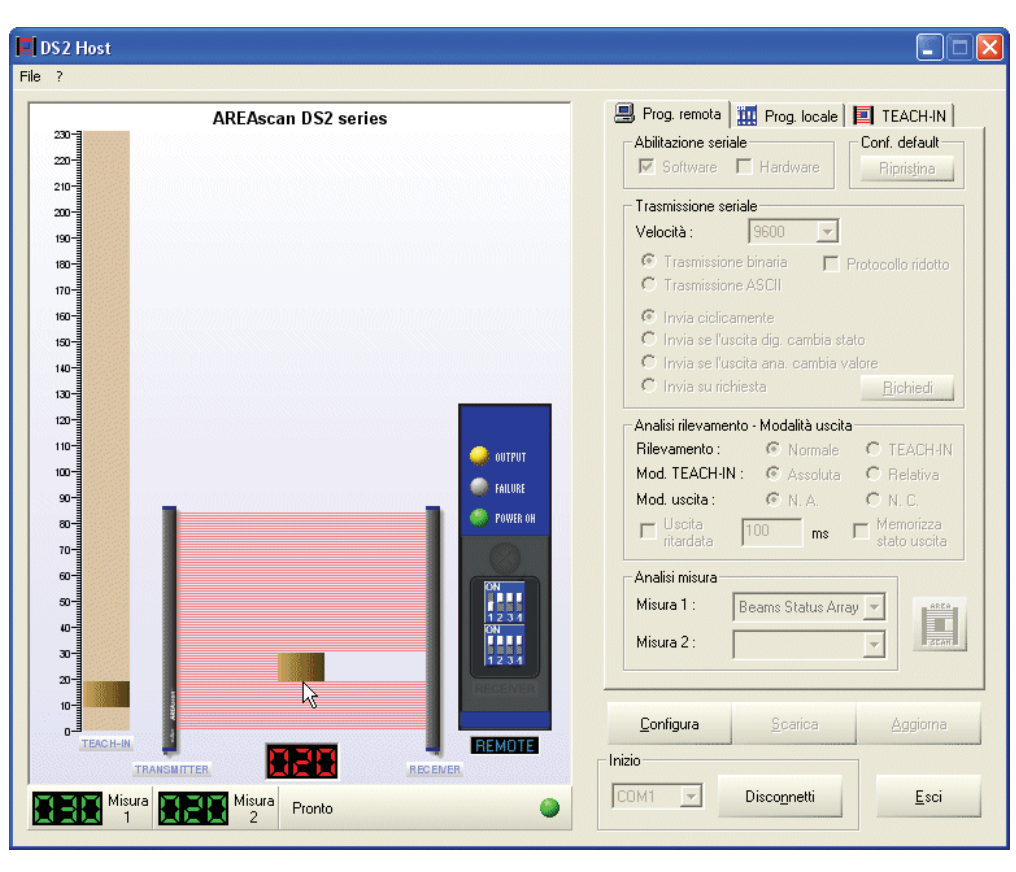

**Abb. 14** 

Nach erfolgter Verbindungsherstellung (siehe vorstehende Abbildung) und je nach Programmiermodus, lokal oder remote, wird an der linken Seite folgendes angezeigt:

- die Strahlen und die Form des Objekts;
- das im Empfänger gespeicherte TEACH-IN;
- zwei Messanzeigen (was sie darstellen ist vom Programmiermodus abhängig);
- die Programmierungen (lokal oder remote) der virtuellen Karten.

Die Leisten, die das Lichtgitter symbolisieren, dimensionieren sich in Abhängigkeit zum angeschlossenem DS2-Modell automatisch. An diesem Punkt wird der Button "*Configura"* (Konfigurieren) aktiv und der Button "*Connetti"* (Anschließen) wird durch "*Disconnetti2* (Ausschalten) ersetzt.

Richtet man den Cursor im Abtastbereich aus, schaltet sich die darunter angeordnete digitale Anzeige ein und gibt die Position des angepeilten Strahls an. Die TEACH-IN-Leiste steht analog dazu.

Unter dem virtuellen Bedienfeld wird der momentan gewählte Programmiermodus angezeigt.

Zu bemerken ist, dass die einzige Art für die Änderung des Modus im Betätigen des DIP-Schalters besteht, der an der DS2 vorhanden ist. Dies ist auch bei eingeschalteter Maschine möglich. Es muss jedoch darauf geachtet werden, dass man hier keine Verwechslungen riskiert. Der DIP-Schalter, der für den Programmiermodus zuständig ist, ist der einzige der in Realzeit decodiert wird. Bei allen anderen DIP-Schaltern muss das Gerät erst aus- und dann wieder eingeschaltet werden. Es kann also zu Abweichungen zwischen den reellen DIP-Schaltern und den virtuellen DIP-Schaltern an der Benutzeroberfläche kommen.

Im rechten Bereich der anfangs deaktivierten Benutzeroberfläche, sind die virtuellen Karten für folgende Funktionen vorhanden:

- x *Remote-Prog.*: Diese Seite ermöglicht die Anzeige und Änderung verschiedener Parameter der Einstellung im Remote-Modus.
- Lokale Prog.: Zeigt nur den Status der am DS2 vorhandenen DIP-Schalter an.
- **\* TEACH-IN:** Ermöglicht die Eingabe der Objektform durch Anwendung des TEACH-IN-Modus.

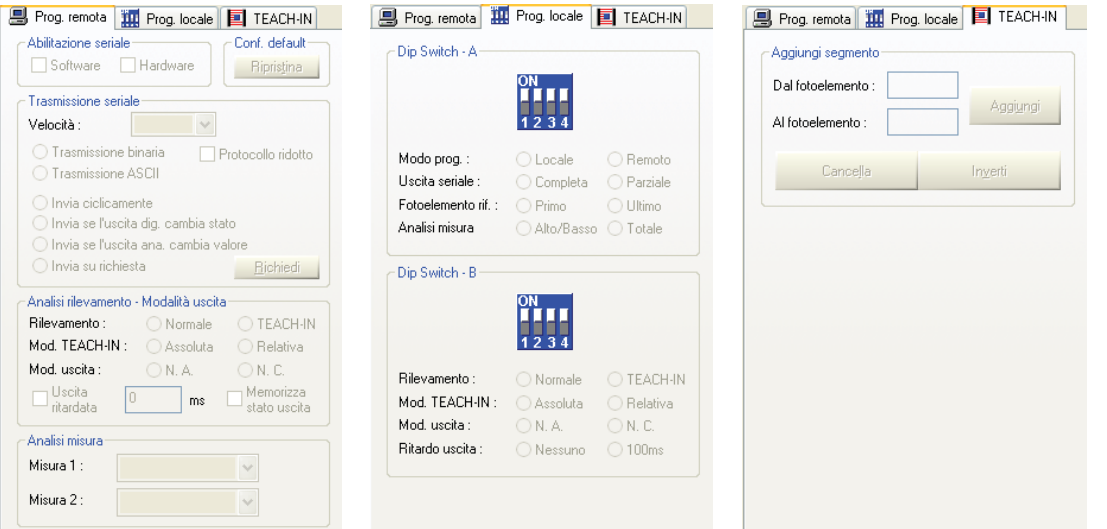

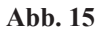

## *6.2.5. Konfiguration des Lichtgitters AREAscanTM der DS2 Serie*

Durch Anwahl des Button "*Configura"* (Konfigurieren) erhält man Zugang in den Konfigurationsbereich.

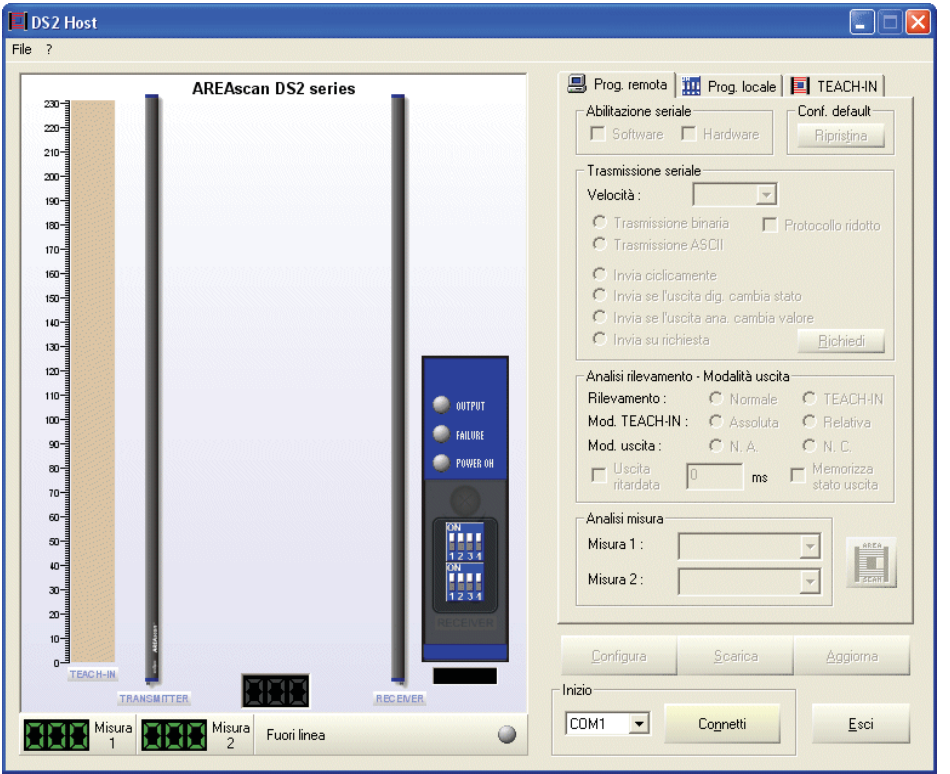

**Abb. 16** 

Der Eintritt in den Konfigurationsmodus sieht das Übersenden eines besonderen Befehls vor, der dafür sorgt, dass die Abtastung über die gesamte Dauer dieses Arbeitsabschnitts aufgehoben wird. Es wird erneut ein kleines Fenster mit der Angabe "*Attendere prego…"* (bitte warten...) angezeigt.

Wurde der Befehl akzeptiert, wechselt der Button "*Configura"* (Konfigurieren) auf "*Fine"* (Ende) um und der Button "*Scarica* e *Aggiorna"* (Herunterladen und Aktualisieren) wird befähigt. Nun sind auch die Eingabefelder und die Anwahltasten aktiv.

Wir unterscheiden zwischen drei unterschiedlichen Abschnitten innerhalb der Karte *Remote-Prog.*:

x *Serielle Übertragung*: Sie dient für die Konfiguration der Geschwindigkeit und der Übertragungsart (binär oder ASCII) der Daten und des Modus, mit dem diese übertragen werden: zyklisch an Ende jeder Abtastung, wenn der Ausgang in Schaltung seinen Status ändert oder auf Abruf über eine Remote-Steuereinheit (host). Im letzten Fall, wenn man den Konfigurationsabschnitt verlässt, wird der Button "*Richiedi"* (Abruf) aktiv, wenn die DS2 im Remote-Modus arbeitet. Die serielle Übertragung kann auch vollkommen deaktiviert werden. Sie bleibt nur für die Kommunikation mit dem Host aktiv. Beim *Kurzprotokoll* handelt es sich um einen sehr einfachen Modus für die Datenübertragung, bei der nur das numerische Maß in Form eines einzelnen Zeichens übertragen wird. Schließlich kann über den Button "*Ripristino"* (Reset) die Default-Konfiguration des Herstellers wieder abgerufen werden.

**Remote-Konfiguration über "host user interface"**: Übersichtschalttafel der Änderungen der Ausgänge im Vergleich zur Konfiguration des seriellen Ausgangs.

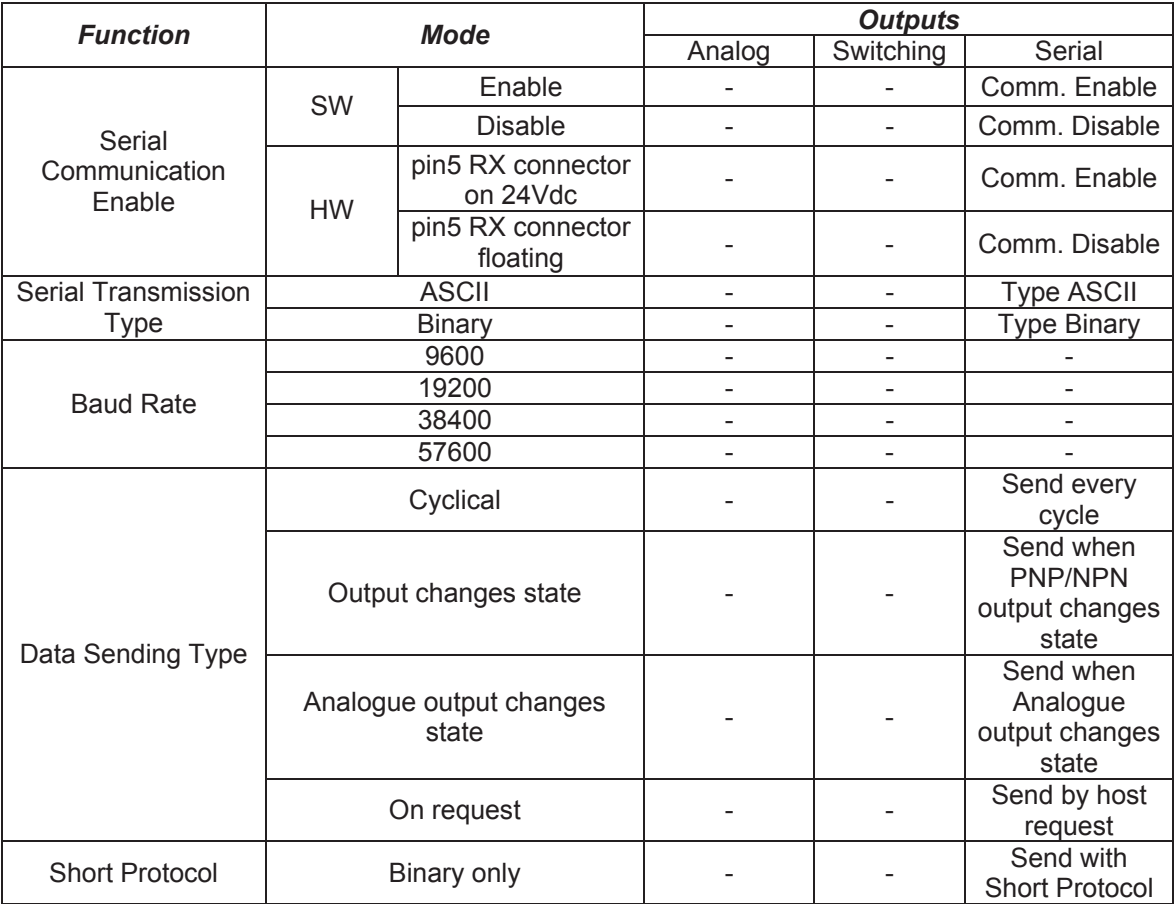

Das *Kurzprotokoll* befähigt die Übertragung einer numerischen Messung in Form eines einzelnen Zeichens mit Binärcodierung. Dieses Protokoll wird nur im Modus der *Remote-Programmierung* verfügbar sein. Hierbei handelt es sich um eine *binäre* Übertragung.

x *Erfassungsanalyse und Ausgangsmodus*: Ermöglicht die Einstellung des Modus, in dem das Objekt erfasst wird (normal oder TEACH-IN), des Eingangs in Schaltung normal geöffnet oder normal geschlossen und ob diese nach der Erfassung verzögert werden soll. In diesem Fall kann dann eine Verzögerungszeit von 0 bis 200 Millisekunden eingestellt werden.

**Remote-Konfiguration über "host user interface**: Übersichtschalttafel der Änderungen der Ausgänge im Vergleich zur Konfiguration des Analysemodi der Erfassung

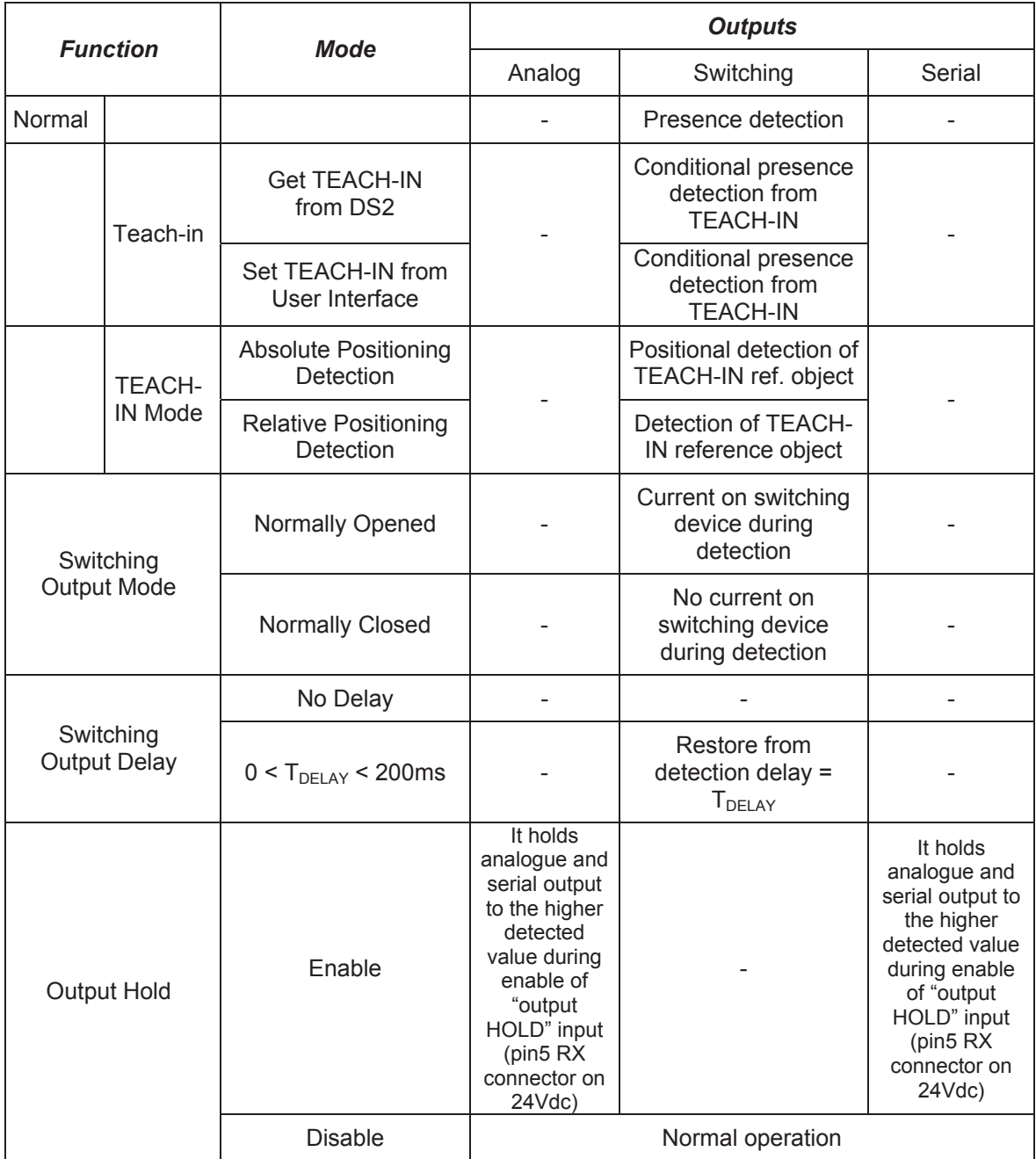

## **DS2 Serie Bedienungsanleitung**

In der *TEACH-IN-Karte* kann die Form des Objekts geändert werden, das in diesem Betriebsmodus als Referenzobjekt verwendet wird.

Das Photoelement des Anfangs und des Endes des Segments wählen, das angefügt werden soll, dann "*Aggiungi"* (anfügen) wählen. Die Form wird daraufhin sofort in der Leiste des TEACH-IN gezeichnet (siehe Abb. 17).

Dieser Arbeitsschritt kann mehrmals wiederholt werden, so dass Objekte mit unterschiedlichen Formen eingegeben werden können.

Falls erforderlich, kann auch die gesamte Form gelöscht oder die momentane Form invertiert werden, dazu müssen die entsprechenden Buttons "*Cancella* e *Inverti"* ( Löschen und Invertieren) gewählt werden.

Das Vorhandensein des Objekts wird durch einen dunklen Farbton charakterisiert, das Nichtvorhandensein dagegen durch einen hellen Farbton.

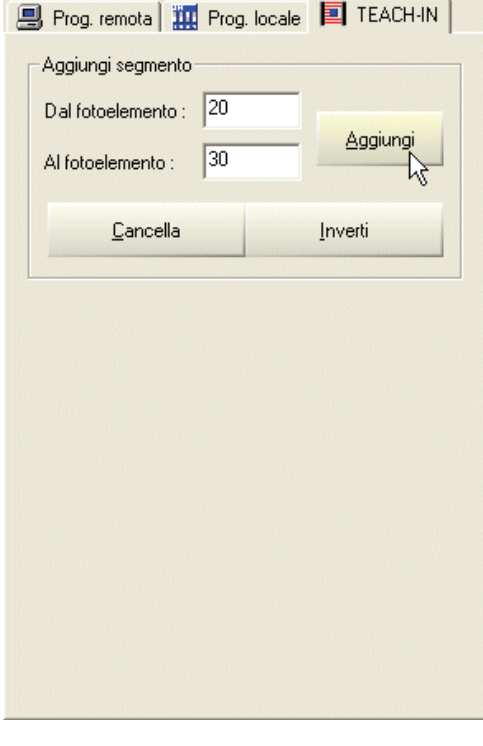

**Abb. 17** 

x *Messanalyse:* Im Remote-Modus kann eine Übertragung bis maximal zwei Messungen eingestellt werden, dabei kommt das im Abschnitt *Serielle Übertragung* festgelegte Kriterium zum Tragen.

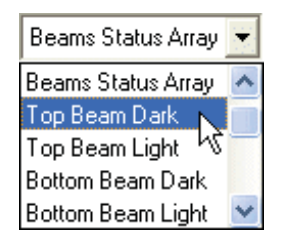

Bei den verschiedenen Optionen handelt es sich um folgende:

- Keine
- Beams Status Array
- Top Beam (Hell oder Dunkel)
- Bottom Beam (Hell oder Dunkel)
- Middle Beam (Hell oder Dunkel)
- Total Beam (Hell oder Dunkel)
- Total Contiguous Beam (Hell oder Dunkel)
- Anzahl der Übergänge (Hell oder Dunkel)

**Remote-Konfiguration über "host user interface**: Übersichtschalttafel der Änderungen der Ausgänge im Vergleich zur Konfiguration des Analysemodi der Messung.

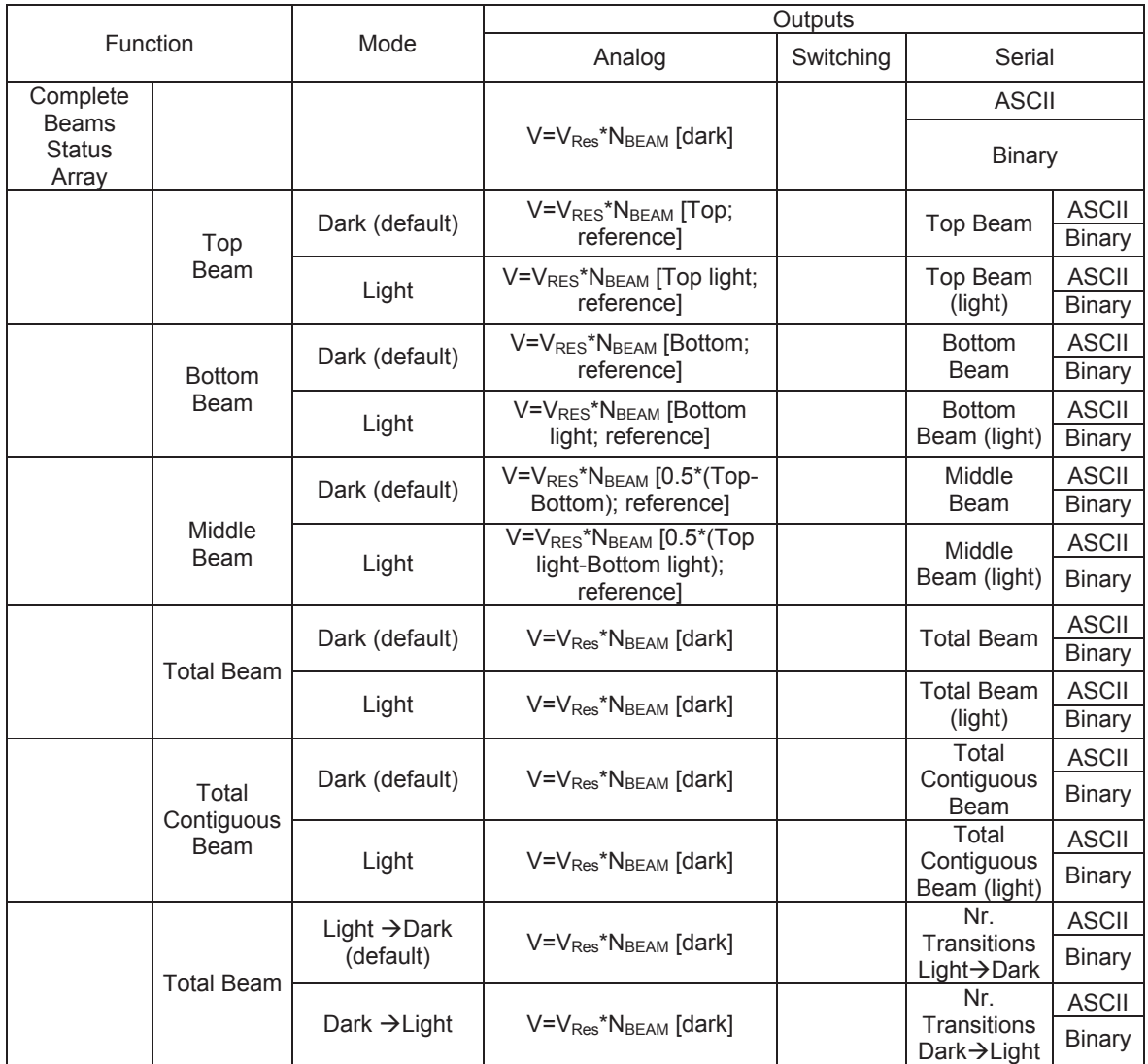

Es wird darauf hingewiesen, dass einige Anwahlen sich gegenseitig ausschließen, d.h. hat man als Messung 1 *Beams Status Array* gewählt, werden alle Angaben der Messung 2 deaktiviert. Weiteres Beispiel: Hat man für die erste Messung *Top Beam Dark* gewählt, kann man mit Ausnahme der ersten Messung und *Beams Status Array* für die zweite Messung irgendeine der anderen wählen.

Die nicht zulässigen Wahlen werden in grauer Schrift angezeigt.

Drückt man den Button "*Aggiorna"* (Aktualisieren) werden die Einstellungen im nicht flüchtigen Speicher der DS2 gespeichert.

۷ Beams Status Array Top Beam Dark Top Beam Light Bottom Beam Dal<sup>k</sup>

Top Beam Dark

۷

Wird hingegen der Button "*Scarica"* (Herunterladen) betätigt, wird die Grafik wieder in der letzten, in der DS2 enthaltenen Form hergestellt.

Nach Abschluss der Konfiguration den Button "*Fine"* (Ende) drücken. An dieser Stelle wird die Betätigung für das Verlassen abgefragt.

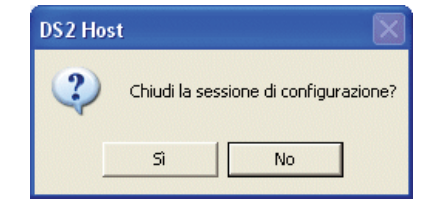

Daraufhin können folgende Fenster angezeigt werden:

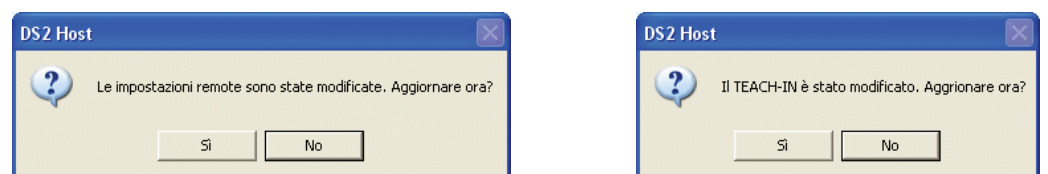

Wird eines oder beide der vorstehenden Fenster angezeigt, ist das ein Hinweis darauf, dass etwas geändert wurde, jedoch vergessen wurde die DS2 mit diesen Änderungen zu aktualisieren. In diesem Fall "*Sì"* (Ja) drücken, wenn diese Änderungen bestätigt werden sollen, oder aber "*No"* (Nein), wenn man die Änderungen ignorieren möchte.

Schließlich und von den gewählten Optionen abhängig, könnte noch folgendes Fenster geöffnet werden:

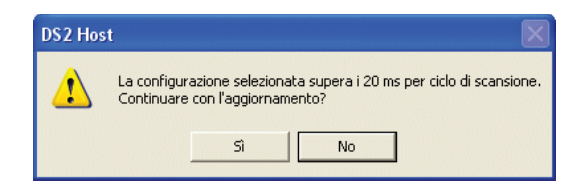

Hier wird gewarnt, dass die Abtastzeit pro Zyklus einen bestimmten, in Millisekunden angegebenen Wert überschreitet.

#### *6.2.6. Speichern der Konfigurationsoptionen in einer Datei*

Während des Arbeitsabschnitts der Konfiguration kann die laufende Maschinenkonfiguration in einer Datei gespeichert werden. Dazu *"File"* (Datei), dann "*Salva"* (Speichern) wählen.

Dabei wird ein Name für die Datei mit den Konfigurationsoptionen abgefragt.

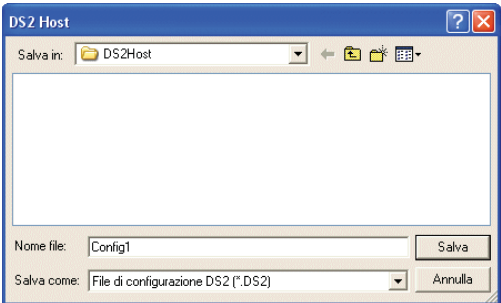

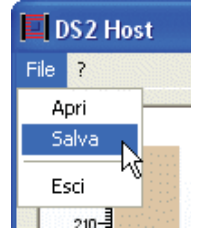

## *6.2.7. Laden der Konfigurationsoptionen aus einer Datei*

Während des Arbeitsabschnitts der Konfiguration kann eine zuvor gespeicherte Maschinenkonfiguration aus einer Datei in das System geladen werden.

Dazu *"File"* (Datei), dann "*Apri"* (Öffnen) wählen. Die gewünschte Datei wählen.

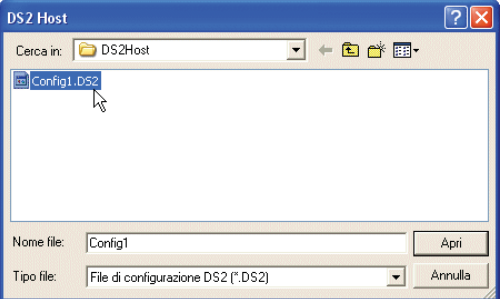

Die Kaste *Remote-Prog.* und die *TEACH-IN-*Leiste werden mit den in der Datei enthaltenen Werten aktualisiert.

Für die Aktualisierung des Speichers der DS2 den Button "*Aggiorna"* (Aktualisieren) drücken.

## **AREAscan**<sup>\*\*</sup>

# **7.** *AREAscanTM* **DER DS2 SERIE – KOMMUNIKATIONSPROTOKOLL**

## **7.1. Beschreibung der Datenpakete**

Wie bereits erwähnt, sieht das Kommunikationsprotokoll das Vorhandensein einer *Master-* und einer *Slave*-Einheit vor. Die Schaltungsart ist hier "*half duplex"* (RS485).

Der Informationsaustausch erfolgt im Abruf-Antwort-Modus: Der Master sendet ein Datenpaket an den Slave, der dem Master darauf mit einem weiteren Datenpaket antwortet.

#### *7.1.1. Struktur eines Binärdatenpakets*

Ein Binärdatenpaket setzt sich aus einer Einheit von Bytes zusammen, die in einer gut definierten Sequenz geordnet sind, durch die das Paket in einer eindeutigen Weise identifiziert wird. Es besteht in einem *Header*, einem *Körper* und einem *Nachhang.*

Der Header und der Nachhang weisen eine festgelegte Länge auf, während der Körper unterschiedlich lang ausfallen kann.

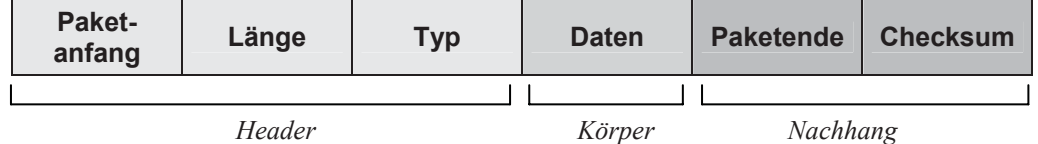

- Paketbeginn: 1 Byte, Code ASCII STX ('0x02')
- x Länge: 1 Byte, Länge in Bytes des Felds *Typ* plus Feld *Daten*
- x Typ: 1 Byte, Identifikationscode des Pakettyps (Code ASCII 'A', 'B', 'C', usw.)
- Daten: variierende Anzahl an Bytes (von 0 bis 254), aus denen sich die Information des Pakets zusammensetzt
- Paketende: 1 Byte, Code ASCII ETX ('0x03')
- x Checksum: 1 Byte, Vervollständigung plus Eins der Summe der Bytes der Felder *Länge*,

*Typ* und *Daten*

## *7.1.2. Struktur eines Binärdatenpakets im Kurzprotokoll*

Schließlich gibt es eine Binärdatenpaket in Kurzform, das in einem einzigen Byte besteht. Dieses Format ist der Übertragung eines numerischen Werts (beispielsweise eines Maßes) vorbehalten.

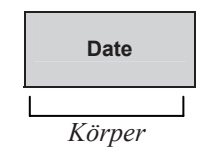

Date: 1 Byte mit binärer Information des Pakets

## *7.1.3. Struktur eines ASCII-Datenpakets*

Ein Paket mit ASCII-Daten setzt sich folgendermaßen zusammen:

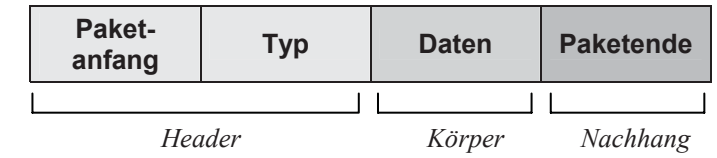

- x Paketbeginn: 1 Byte, Code ASCII '\*' (0x2A)
- x Typ: 1 Byte, Identifikationscode des Pakettyps (Code ASCII 'A', 'B', 'C', usw.)
- x Daten: variierende Anzahl an ASCII-Zeichen '0'-'9' 'A'-'Z' (von 0 bis 254), aus denen sich die Information des Pakets zusammensetzt.
- Paketende: 1 Byte, Code ASCII CR (0x0D)

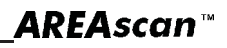

## **7.2 Betriebsmodus: DS2 (Master) → Host Interface (Slave)**

Beim Einschalten wird die DS2 zum *Master* und überträgt, wie zuvor beschrieben, zyklisch bei jeder Abtastung ein Paket, das, der Konfiguration gemäß, Informationen zur Messung enthält. Der Host, der hier *Slave* ist, empfängt das Paket und verarbeitet die enthaltenen Daten. Hierbei handelt es sich um den einzigen Fall, bei dem kein Antwortpaket erforderlich ist.

## *7.2.1. Beschreibung der Datenpakete*

a. Ergebnis der kompletten Binärabtastung (Complete Beams Status Array) - 0x41 (ASCII 'A') Sendet dem Host das Raster mit der Binärinformation bezüglich jedes einzelnen Strahls.

DS2 sendet:

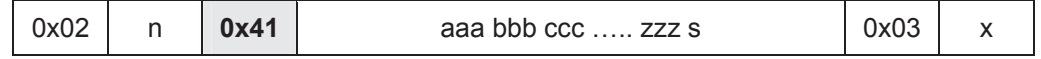

wobei:

- n = 0x0E (Modell 600 mm), 0x14 (Modell 900 mm), 0x1A (Modell 1200 mm), 0x23 (Modell 1650 mm)
- aaa = 3 Bytes mit Projektion der Photoelemente 01-21
- bbb = 3 Bytes mit Projektion der Photoelemente 22-42
- ccc = 3 Bytes mit Projektion der Photoelemente 42-63
- zzz = 3 Bytes mit Projektion der letzten 21 Photoelemente
- s = 1 Byte mit Status der Abtastung:
	- Bit  $0$  = Power-Led (0 aus, 1 ein)
		- Bit  $1$  = Failure-Led (0 aus, 1 ein)
		- Bit  $2 =$  Output-Led (0 aus, 1 ein)
		- Bit 3 = PNP-/NPN-Ausgang (0 deaktiviert, 1 aktiviert)
		- Bit 4 = Ausgang im Kurzschluss (0 Nein, 1 Ja)
		- Bit 5 = Photoelemente nicht ausgerichtet oder Stability (0 Nein, 1 Ja)
		- Bit 6 = nicht belegt
		- Bit 7 = Programming Mode (0 locale, 1 remoto)

x = checksum (Vervollständigung plus Eins der Summe der Bytes der Felder Länge, Typ und Daten)

Beispiel:

Nehmen wir an, wir haben folgendes Datenfeld vorliegen:

## *0x01 0x02 0x03 0x04 0x05 0x06*

das bedeutet, dass die Länge 0x07 sein wird (ein Byte des Felds Typ plus sechs Bytes des Felds Daten)

Handelt es sich beim Pakettyp um 0x41 (ASCII 'A'), dann resultiert die Checksum:

checksum **=** (0x07 **+** 0x41 **+** 0x01 **+** 0x02 **+** 0x03 **+** 0x04 **+** 0x05 **+** 0x06) **XOR** 0xFF **= 0xA2**

Die Übereinstimmung zwischen Photoelementen (21) und Bits einer Bytes-Dreierreihe stellt sich

wie folgt dar: Photoelement 21 20 19 18 17 16 15 14 13 12 11 10 09 08 07 06 05 04 03 02 01 Bytes-Dreierreihe D7D6D5 D4 D3 D2 D1 D0 D7 D6 D5 D4 D3 D2 D1 D0 D7 D6 D5 D4 D3 D2 D1 D0

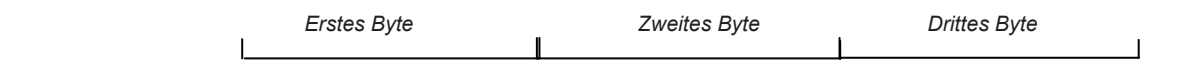

Die Position eines Strahls ist anhand des Gewichts der einzelnen Bits identifizierbar und sein Status anhand seines Werts von Null oder Eins.

Ein auf Null stehender Bit weist auf einen nicht verdunkelten Strahl hin und ein Bit auf Eins signalisiert einen verdunkelten Strahl.

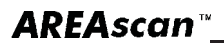

**b. Ergebnis der kompletten ASCII-Abtastung (Complete Beams Status Array) - 0x41 (ASCII 'A')**  Sendet dem Host das Raster mit der ASCII-Information bezüglich jedes einzelnen Strahls.

DS2 sendet:

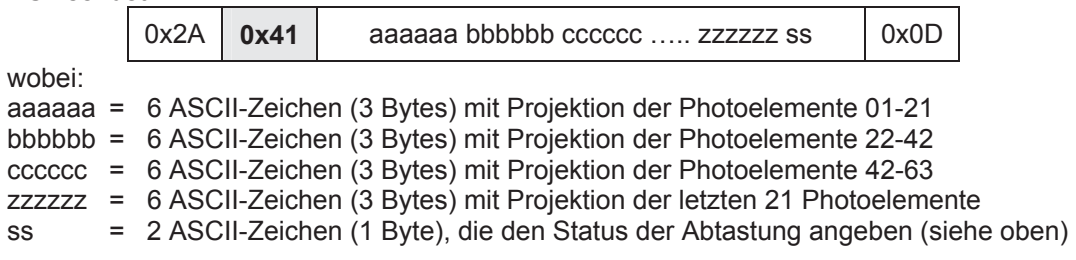

**c. Ergebnis der Partial-Binärabtastung ( Measures ) - 0x42 (ASCII 'B')** 

Sendet dem Host ein oder zwei numerische Maße.

DS2 sendet (ein einziges Maß):

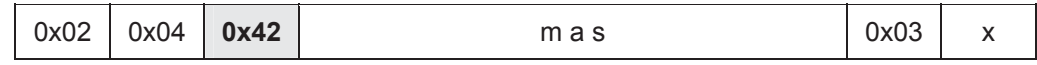

*wobei:*

- m = 1 an den Messtyp gekoppeltes ASCII-Zeichen (an Messtyp gekoppelter ASCII-Code, der als Summe des Buchstabens 'A' erhalten wurde und der numerische Wert des Messtyps)  $\mathbb O$
- $a = 1$  Byte mit Maß  $(0 231)$
- x = checksum (Vervollständigung plus Eins der Summe der Bytes der Felder *Länge, Typ* und *Daten*)
- s = 1 Byte mit Status der Abtastung:
	- Bit  $0$  = Power-Led (0 aus, 1 ein)
	- Bit  $1 =$  Failure-Led (0 aus, 1 ein)
	- Bit  $2 =$  Output-Led (0 aus, 1 ein)
	- Bit 3 = PNP-/NPN-Ausgang (0 dekaktiviert, 1 aktiviert)
	- Bit 4 = Ausgang im Kurzschluss (0 Nein, 1 Ja)
	- bit 5 = Photoelemente nicht ausgerichtet oder Stability (0 Nein, 1 Ja)
	- Bit 6 = nicht belegt
	- Bit 7 = Programming Mode (0 locale, 1 remoto)

DS2 sendet (zwei Maße):

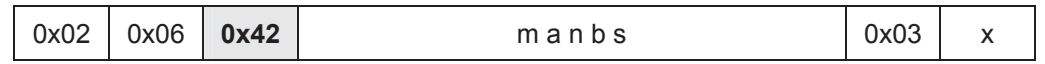

*wobei:*

- m\* = 1 an den Messtyp gekoppeltes ASCII-Zeichen (an Messtyp gekoppelter ASCII-Code, der als Summe des Buchstabens 'A' erhalten wurde und der numerische Wert des Messtyps)  $\odot$
- $a = 1$  Byte mit Maß #1  $(0 231)$
- n = 1 ASCII-Zeichen mit Messtyp #2 ('A' + numerischer Wert des Messtyps)
- b = 1 Byte mit Ma $\beta$  #2 (0 231)
- x = checksum (Vervollständigung plus Eins der Summe der Bytes der Felder *Länge, Typ* und *Daten*)
- s = 1 Byte mit Status der Abtastung:
	- Bit  $0$  = Power-Led  $(0$  aus, 1 ein)
	- Bit  $1 =$  Failure-Led (0 aus, 1 ein)
	- Bit  $2 =$  Output-Led (0 aus, 1 ein)
	- Bit 3 = PNP-/NPN-Ausgang (0 dekaktiviert, 1 aktiviert)
	- Bit 4 = Ausgang im Kurzschluss (0 Nein, 1 Ja)
	- bit 5 = Photoelemente nicht ausgerichtet oder Stability (0 Nein, 1 Ja)
	- Bit 6 = nicht belegt
	- Bit 7 = Programming Mode (0 locale, 1 remoto)

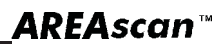

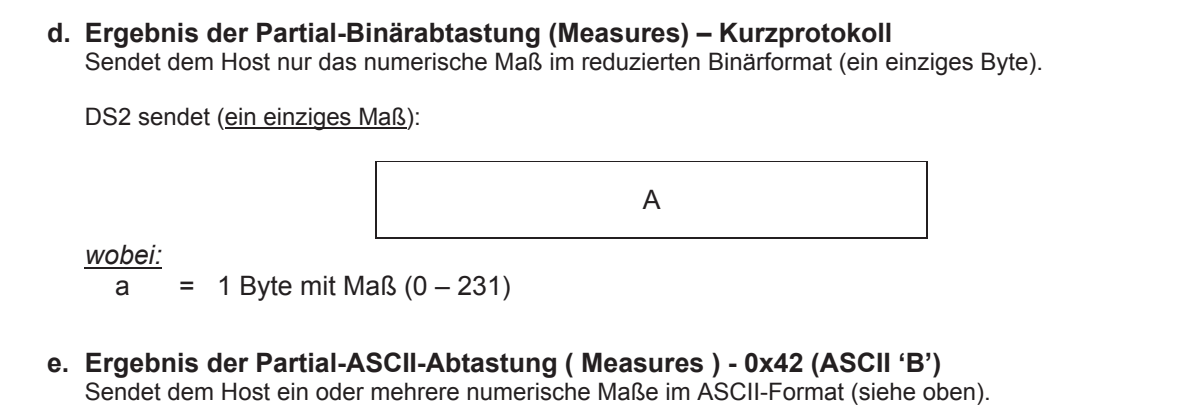

DS2 sendet (ein einziges Maß):

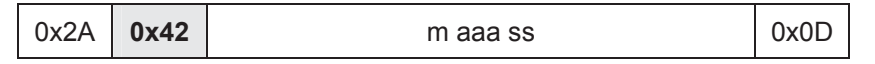

*wobei:*

- m = 1 an den Messtyp gekoppeltes ASCII-Zeichen (an Messtyp gekoppelter ASCII-Code, der als Summe des Buchstabens 'A' erhalten wurde und der numerische Wert des Messtyps)  $\mathbb O$
- aaa = 3 ASCII-Zeichen mit Maß ("000" "231")
- ss = 2 ASCII-Zeichen (1 Byte), die den Status der Abtastung angeben
	- Bit  $0$  = Power-Led (0 aus, 1 ein)
	- Bit 1 = Failure-Led (0 aus, 1 ein)
	- Bit 2 = Output-Led (0 aus, 1 ein)
	- Bit 3 = PNP-/NPN-Ausgang (0 deaktiviert, 1 aktiviert)
	- Bit 4 = Ausgang im Kurzschluss (0 Nein, 1 Ja)
	- bit 5 = Photoelemente nicht ausgerichtet oder Stability (0 Nein, 1 Ja)
	- Bit 6 = nicht belegt
	- Bit 7 = Programming Mode (0 locale, 1 remoto)

DS2 sendet (zwei Maße):

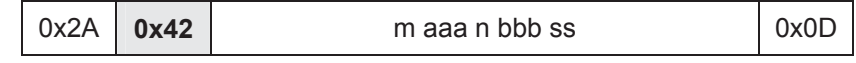

*wobei:*

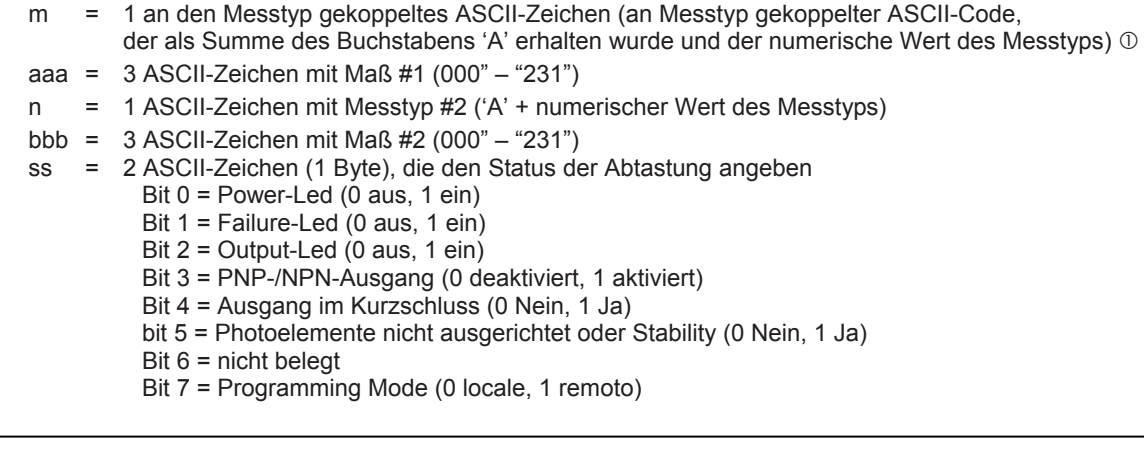

c An den Messtyp gekoppeltes ASCII-Zeichen (als Summe des Buchstabens 'A' erhalten und numerischer Wert des Messtyps):

'A' = Measure disabled (n. a.)

 $F' =$  Bottom beam light

'B' = Complete beams status array (n. a.)

'G' = Middle beam dark 'H' = Middle beam light

- 'C' = Top beam dark 'D' = Top beam light
- 'I' = Total beam dark
	- 'J' = Total beam light
- 'K' = Total contiguous beam dark
- 'L' = Total contiguous beam light
- 'M' = N. of transitions dark
- 'N' = N. of transitions light

'E' = Bottom beam dark

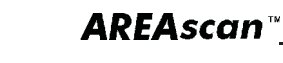

## **7.3. Konfigurationsmodus: DS2 (Slave)** Å **Host (Master)**

*7.3.1. Verfahren für die Verfügbarkeit des Bus seitens des Host* 

Um in den Konfigurationsmodus zu gelangen, muss das DS2 einen speziellen Befehl empfangen, der die Abtastung momentan aufhebt und die Kontrolle an den Host weiterleitet. Der Host wird damit zum *Master* und die DS2 wird zum *Slave*. Alle Ausgänge werden auf den deaktivierten Status gesetzt.

Das Gerät bleibt so lange in diesem Modus bis es einen Befehl für das Konfigurationsende empfängt.

Der Host nimmt den Befehl des Bus auf und wird zum Master, dies erfolgt anhand der angemessenen Übersendung einer besonderen Zeile, die mit *Synchronismuszeichen (ASCII SYN '0x16')* bezeichnet wird.

Die DS2 ist normalerweise der Master und ist auf jeden Fall so ausgelegt, dass sie die Kontrolle nur nach Vorliegen einiger Bedingungen übergibt. Diese Bedingungen werden in Folge genannt.

Zwischen einer Abtastung und der darauf folgenden setzt sich die DS2 kurzzeitig in Empfangsbedingung (wenige Millisekunden). Um die Kontrolle abgegeben zu können, muss die DS2 3 Synchronismuszeichen innerhalb von 2 1/2 Sekunden ab dem Empfang des ersten Zeichens erhalten, danach hebt sie die Übersendung der Daten auf und lässt ein größeres Fenster für den Empfang geöffnet (circa 250 Millisekunden), in das der Host den zur Frage stehenden Befehl senden kann.

Wird der Befehl nicht ausgelegt oder wird die zur Verfügung stehende Zeit überschritten, übernimmt die DS2 die Kontrolle der Linie wieder und der Arbeitsschritt muss wiederholt werden. Diese Technik muss vor dem Senden irgendeines Befehls verwendet werden, wenn die DS2 der Master ist. **Das Senden der Synchronismusdaten ist nicht mehr erforderlich, wenn die DS2 bereits der Slave ist.** 

*Auf der nachstehende Abbildung wird ein Beispiel für den Datenaustausch auf der seriellen Übertragungslinie unter Einsatz des Befehls SYNCHRONISMUS gegeben.* 

*Die von der DS2 am Ende jeder Abtastung übertragenen Pakete (TXD) werden schwarz hervorgehoben. Wenn der Host einen Befehl durchführen will, beginnt er mit der Übersendung von SYN-Zeichen (0x16) in die Zeitfenster, die zwischen zwei aufeinander folgenden Abtastungen stehen gelassen wurden (Punkte 1, 4 und 5). Sollte es zu Kollisionen kommen (Punkt 2 und 3), d.h. der Host überträgt gleichzeitig mit der DS2, gehen die SYN-Zeichen verloren. Man muss fortfahren bis die DS2 aufhört, Pakete zu versenden (Punkt 6). An diesem Punkt kann der Host den Synchronismusbefehl 0x43 einfügen und die DS2 antwortet mit den entsprechenden Antwortpaket (Punkte 7 und 8). Sofort danach nimmt die DS2 die Abtastung wieder auf (Punkt 9).* 

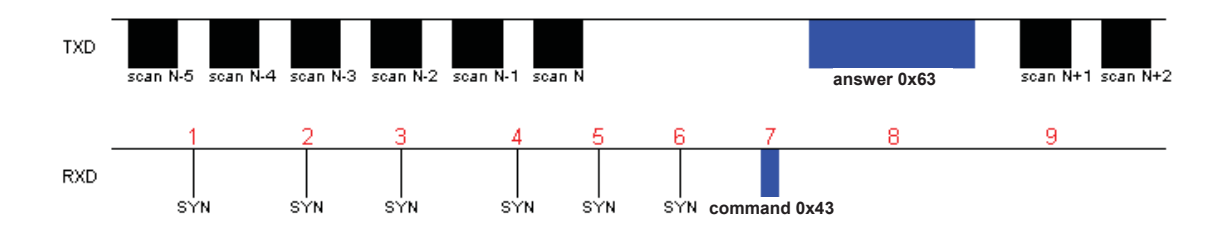

## *7.3.2. Beschreibung der Befehlspakete*

## **a. Synchronismusbefehl - 0x43 (ASCII 'C' )**

Der Host kann diesen Befehl dann verwenden, wenn er mit der DS2 in Verbindung tritt, um die Parameter der lokalen/Remote-Konfiguration zu erhalten. Sollte anfangs die serielle Übertragungsgeschwindigkeit nicht erkannt werden, können alle bekannten "baud rates" anhand dieses Befehls getestet werden, bis es zur Herstellung einer Verbindung kommt.

Der Host sendet:

0x02 0x01 **0x43** 0x03 0xBB

DS2 antwortet:

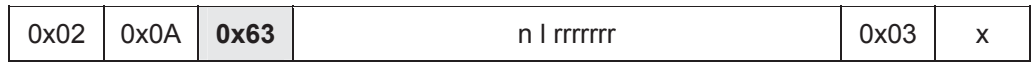

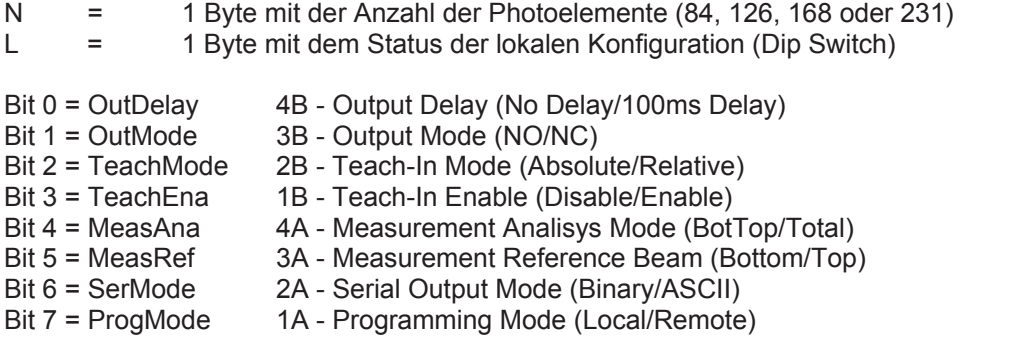

rrrrrrr = 7 Bytes mit dem Status der Remote-Konfiguration

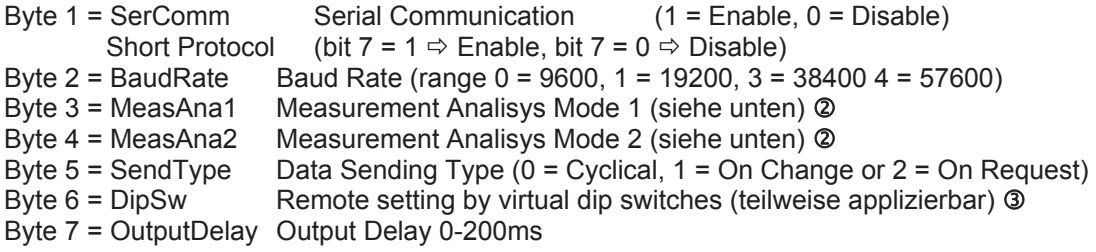

x = checksum (Vervollständigung plus Eins der Summe der Bytes der Felder *Länge, Typ* und *Daten*)

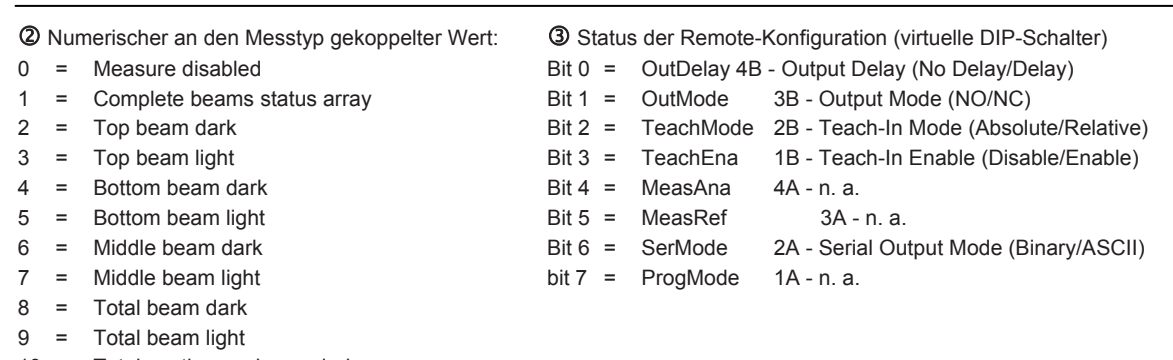

- 11 = Total contiguous beam light
- 12 = N. of transitions dark
- 13 = N. of transitions light

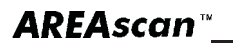

## **b. Befehl für Abtastungsunterbrechung - 0x44 (ASCII 'D')**

Unterbricht momentan die Abtastung und übergibt dem Host die Kontrolle.

Der Host sendet:

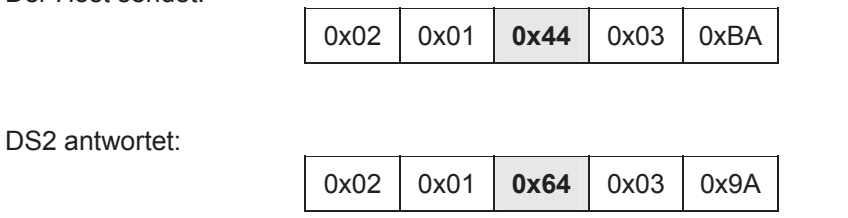

Die folgende Abbildung ist der vorausgehenden analog, dies jedoch mit dem Unterschied, dass die Abtastung hier nach Empfang des Befehls nicht automatisch wieder anläuft (Punkt 9).

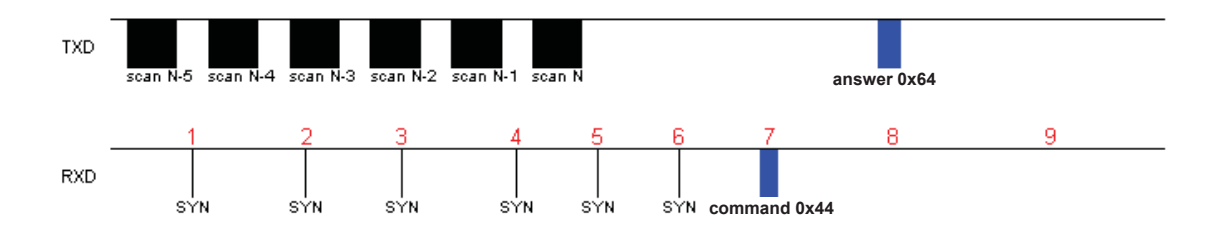

**c. Befehl für die Wiederaufnahme der Abtastung - 0x45 (ASCII 'E')**  Weist die DS2 darauf hin, dass sie ihre normale Abtasttätigkeit wieder aufnehmen muss und dem Host nicht mehr die Linienkontrolle unterliegt.

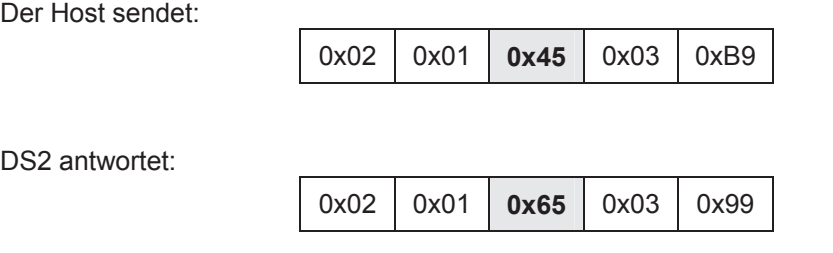

In diesem Fall müssen die SYN-Zeichen nicht gesendet werden, da die Abtastung unterbrochen wurde. Der Befehl wird sofort akzeptiert. Nach dem Austausch der Pakete (Punkte 1 und 2), nimmt die DS2 die Abtastung wieder auf (Punkt 3).

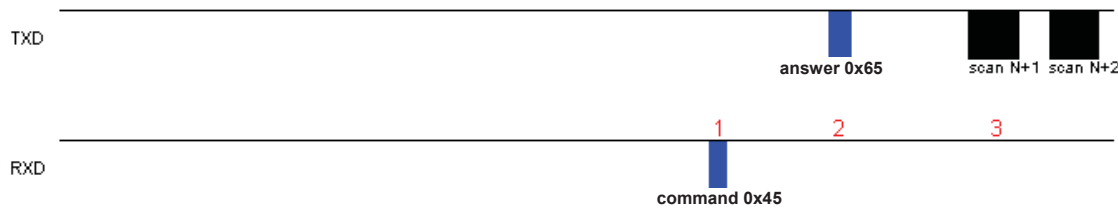

## **d. Befehl für Abtastung auf Abruf (data sending on request) - 0x46 (ASCII 'F')**

Ist die DS2 im Remote-Modus – Data Sending On Request programmiert, sendet der Host diesen speziellen Befehl, um das Paket mit den Informationen bezüglich jedes einzelnen Strahls oder die teilweise Information bezüglich der Abtastung in Form von zwei numerischen Maßen abzufragen. Dabei handelt es sich um:

- Top Beam (Hell oder Dunkel)
- Bottom Beam (Hell oder Dunkel)
- Middle Beam (Hell oder Dunkel)
- Total Beam (Hell oder Dunkel)
- Total Contiguous Beam (Hell oder Dunkel)
- Anzahl der Übergänge (Hell oder Dunkel)

Der Host sendet:

0x1B **0x46**

DS2 antwortet:

Die DS2 antwortet in Abhängigkeit zum gewählten Programmierungsmodus mit einem der folgenden Pakete:

Komplette Binärabtastung (Beams Status Array) - 0x41 (ASCII 'A')

- Komplette ASCII-Abtastung (Beams Status Array) 0x41 (ASCII 'A')
- Partielle Binärabtastung ( Measures ) 0x42 (ASCII 'B')
- Partielle ASCII-Abtastung ( Measures ) 0x42 (ASCII 'B')

Hinsichtlich der Beschreibung der genannten Pakete, verweisen wir auf den Paragraph *Abtastmodus*.

#### **e. Befehl für Lesen der Remote-Konfiguration - 0x47 (ASCII 'G')**  Liest die Binärinformation bezüglich der Remote-Konfiguration.

Der Host sendet:

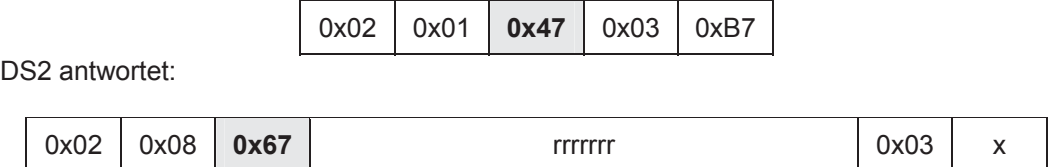

*wobei:*

rrrrrrr = 7 Bytes mit dem Status der Remote-Konfiguration (siehe Paket *Synchronismus*) x = checksum (Vervollständigung plus Eins der Summe der Bytes der Felder *Länge, Typ* und *Daten*)

#### **f. Befehl für Schreiben der Remote-Konfiguration - 0x48 (ASCII 'H')**

Speichert im nicht flüchtigen Speicher der DS2 die Binärinformation bezüglich der Remote-Konfiguration.

Der Host sendet:

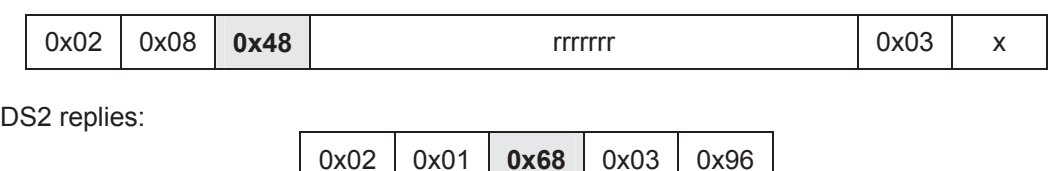

*wobei:*

rrrrrrr = 7 Bytes mit dem Status der Remote-Konfiguration (siehe Paket *Synchronismus*) x = checksum (Vervollständigung plus Eins der Summe der Bytes der Felder *Länge, Typ* und *Daten*)

## **g. Befehl für Lesen des TEACH-IN 0x49 (ASCII 'I')**

Liest das Raster mit der Binärinformation bezüglich der Form des Objekts, das im TEACH-IN-Modus verwendet wurde.

Der Host sendet:

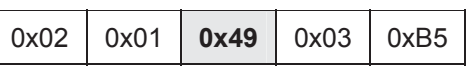

DS2 antwortet:

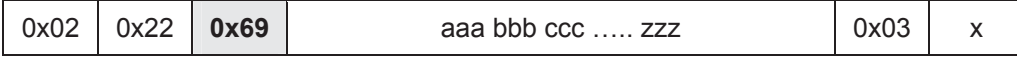

*wobei:*

aaa = 3 Bytes mit TEACH-IN der Photoelemente 01-21

bbb = 3 Bytes mit TEACH-IN der Photoelemente 22-42

ccc = 3 Bytes mit TEACH-IN der Photoelemente 42-63

zzz = 3 Bytes mit TEACH-IN der Photoelemente 211-231

x = checksum (Vervollständigung plus Eins der Summe der Bytes der Felder *Länge, Typ* und *Daten*)

Die Übereinstimmung zwischen Photoelementen (21) und Bits in einer Byte-Dreierreihe ist dem Paket *Abtastergebnis* analog.

#### **h. Befehl für Schreiben des TEACH-IN 0x4A (ASCII 'J')**

Speichert im nicht flüchtigen Speicher der DS2 ein neues Raster mit Binärinformation bezüglich der Form des im TEACH-IN-Modus zu verwendenden Objekts.

Der Host sendet:

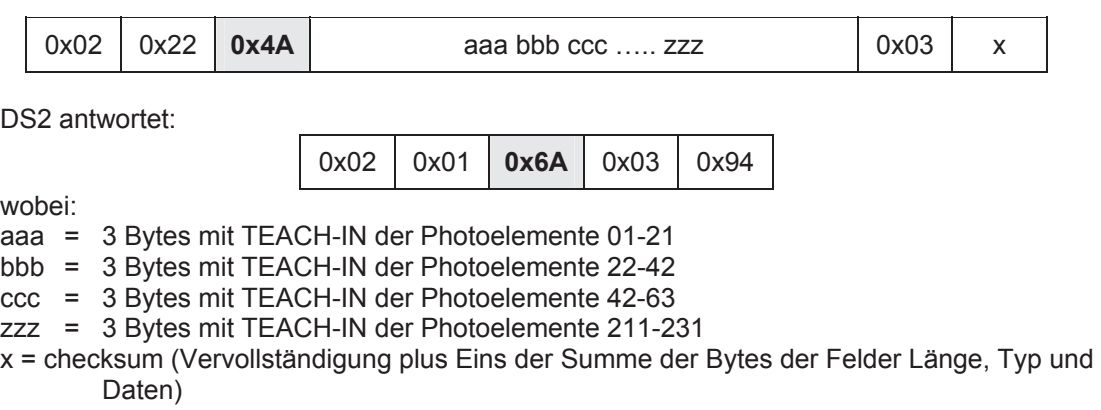

Die Übereinstimmung zwischen Photoelementen (21) und Bits in einer Byte-Dreierreihe ist dem Paket Abtastergebnis analog.

#### **i. Befehl für Lesen der Firmware Release - 0x4B (ASCII 'K')**  Liest die Ausgabe der Firmware.

Der Host sendet:

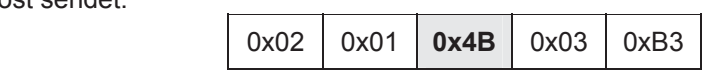

DS2 antwortet:

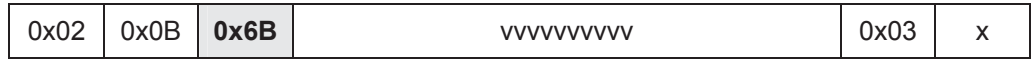

*wobei:*

vvvvvvvvvv = 10 ASCII-Zeichen mit der Version der Firmware

x = checksum (Vervollständigung plus Eins der Summe der Bytes der Felder *Länge, Typ* und *Daten*)

## **j. Befehl Lesen des DIP-Schalters - 0x4C (ASCII 'L')**

Liest den Status des DIP-Schalters.

Der Host sendet:

0x02 0x01 **0x4C** 0x03 0xB2

DS2 antwortet:

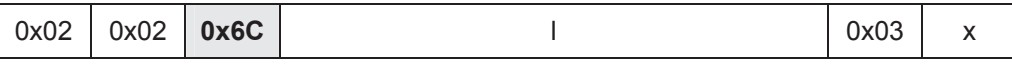

L = 1 Byte mit dem Status der lokalen Konfiguration (Dip Switch)

- Bit 0 = OutDelay 4B Output Delay (No Delay/100ms Delay)
- Bit 1 = OutMode 3B Output Mode (NO/NC)
- Bit 2 = TeachMode 2B Teach-In Mode (Absolute/Relative)
- Bit 3 = TeachEna 1B Teach-In Enable (Disable/Enable)
- Bit 4 = MeasAna 4A Measurement Analisys Mode (BotTop/Total)
- Bit 5 = MeasRef 3A Measurement Reference Beam (Bottom/Top)
- Bit 6 = SerMode 2A Serial Output Mode (Binary/ASCII)
- Bit 7 = ProgMode 1A Programming Mode (Local/Remote)
- x = checksum (Vervollständigung plus Eins der Summe der Bytes der Felder *Länge, Typ* und *Daten*)

## **k. Befehl für die Ledsteuerung - 0x4D (ASCII 'M')**

Schaltet die Led des Bedienfelds ein bzw. aus.

Der Host sendet:

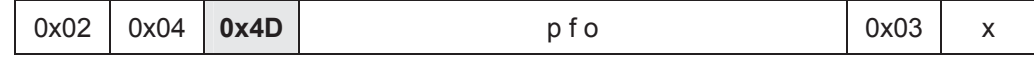

DS2 antwortet:

0x02 0x01 **0x6D** 0x03 0x91

wobei:

- p = 1 Byte mit dem Status des Power-Led's (0 aus, 1 ein)
- f = 1 Byte mit dem Status des Failure-Led's (0 aus, 1 ein)
- f = 1 Byte mit dem Status des Output-Led's (0 aus, 1 ein)
- x = checksum (Vervollständigung plus Eins der Summe der Bytes der Felder Länge, Typ und Daten).

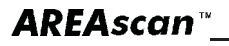

#### **l. Befehl für Steuerung des PNP-/NPN-Ausgangs - 0x4E (ASCII 'N')**  Schaltet den PNP-/NPN-Ausgang ein bzw. aus.

Der Host sendet:

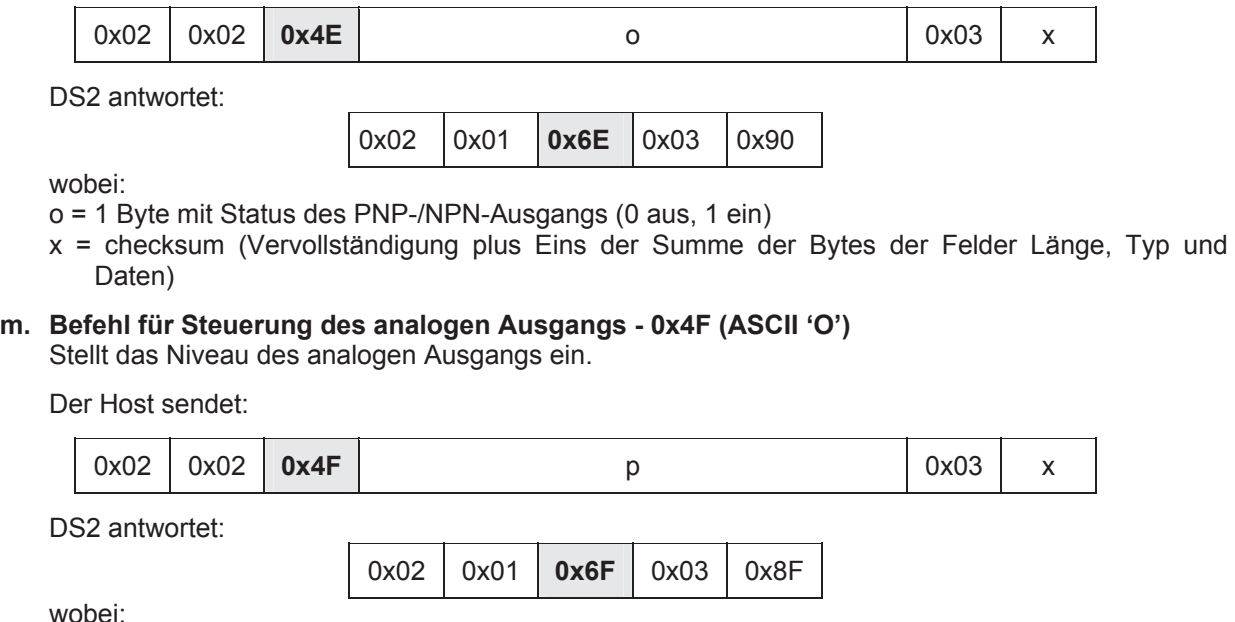

wobei:

p = 1 Byte mit Prozentwert des analogen Ausgangs (0 = 0V, 100 = 10V)

x = checksum (Vervollständigung plus Eins der Summe der Bytes der Felder Länge, Typ und Daten)

# **n. Befehl für Lesen der A/D-Konversion der Photoelemente - 0x50 (ASCII 'P')**

Liest das Resultat der A/D-Konversion für eine Erweiterung von 21 Photoelementen.

Der Host sendet:

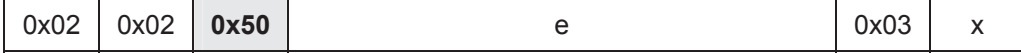

DS2 antwortet:

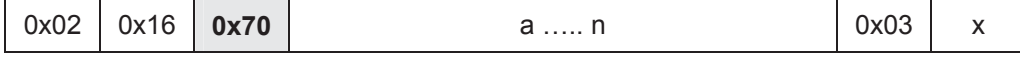

*wobei:*

 $\overline{e}$  = 1 Byte mit der Nummer der zu lesenden Erweiterung (1 bis 21)

a = 1 Byte mit Ergebnis in Bit der Erweiterung für das Photoelement 1

n = 1 Byte mit Ergebnis in Bit der Erweiterung für das Photoelement 21

x = checksum (Vervollständigung plus Eins der Summe der Bytes der Felder *Länge, Typ* und *Daten*)

Das Ergebnis einer Konversion muss wie folgt ausgelegt werden:

 $V$  Photoelement  $\lceil mV \rceil$  = Bit Photoelement  $*$  5000 / 255

Hinweis: Die 3 Bit mit geringerer Bedeutung einer Konversion [2-0] müssen vor der Berechnung auf Null gesetzt werden.

Die Abtastzeiten sind variabel und hängen von verschiedenen Faktoren, wie der Anzahl der Photoelemente, der seriellen Übertragungsgeschwindigkeit, des gewählten Messtyps und des Binär- oder ASCII-Formats der Daten ab. Die Werte können zwischen einem Minimum von 8 bis zu einem Maximum von 90 Millisekunden variieren.

Bei den Parametern der seriellen Übertragung handelt es sich um folgende:

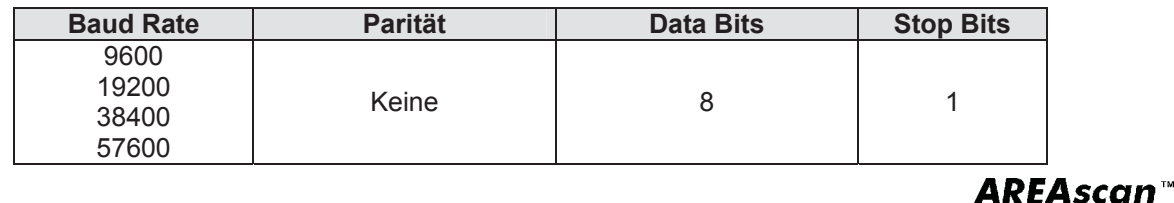

## **8. DIAGNOSEFUNKTIONEN UND FEHLERANZEIGE AN DER LED-SCHNITTSTELLE**

## **8.1. Anzeige des Einrichtungsstatus**

Der Benutzer kann den Betriebsstatus der DS2 über die drei an der Empfängereinheit angeordneten LEDs und eine LED an der Sendereinheit überprüfen.

Die Bedeutung der LEDs am Empfänger (RX) hängt von der Betriebsart ab, in der das Lichtgitter betrieben wird.

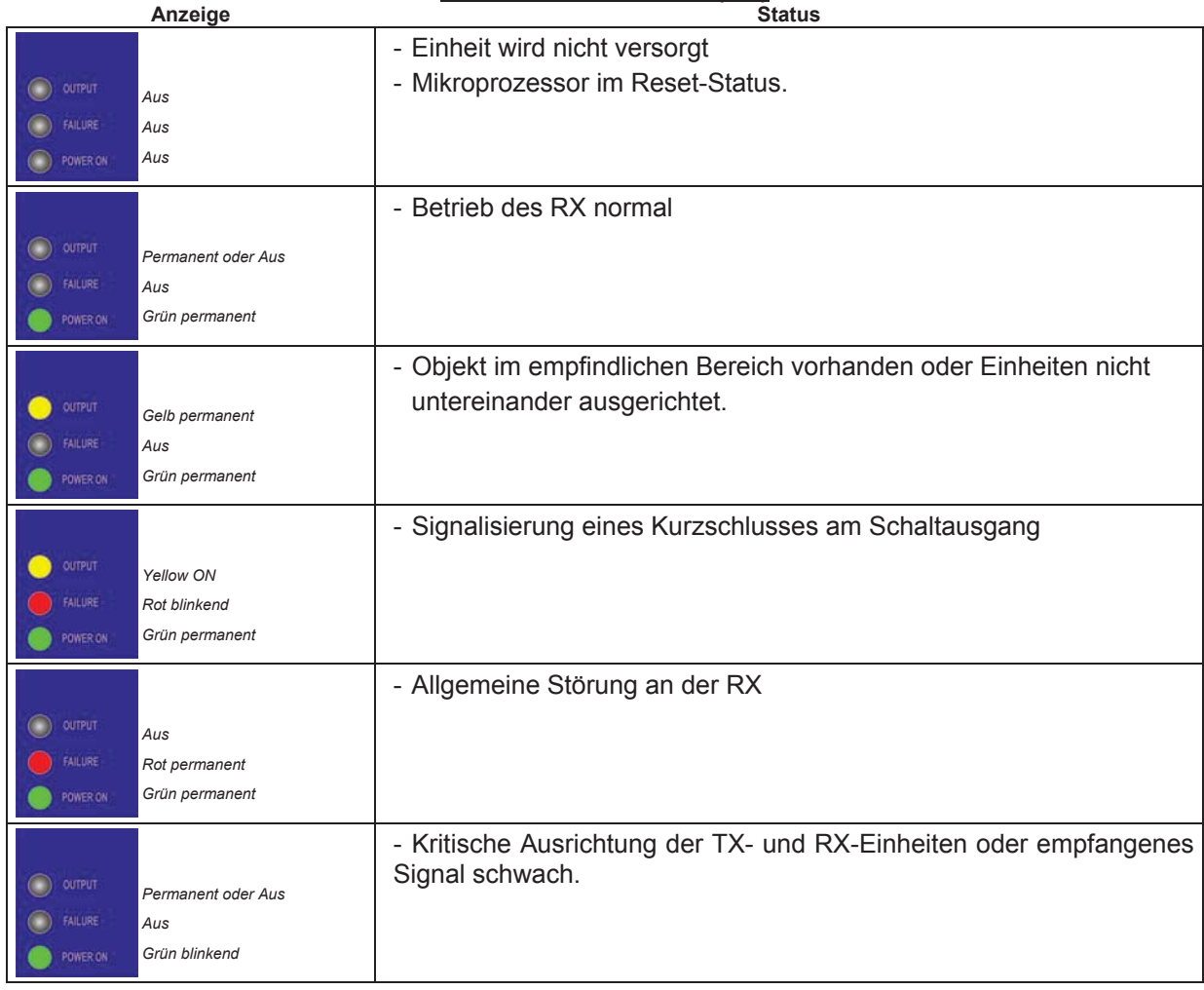

## **EMPFÄNGEREINHEIT (RX)**

## **SENDEREINHEIT (TX)**

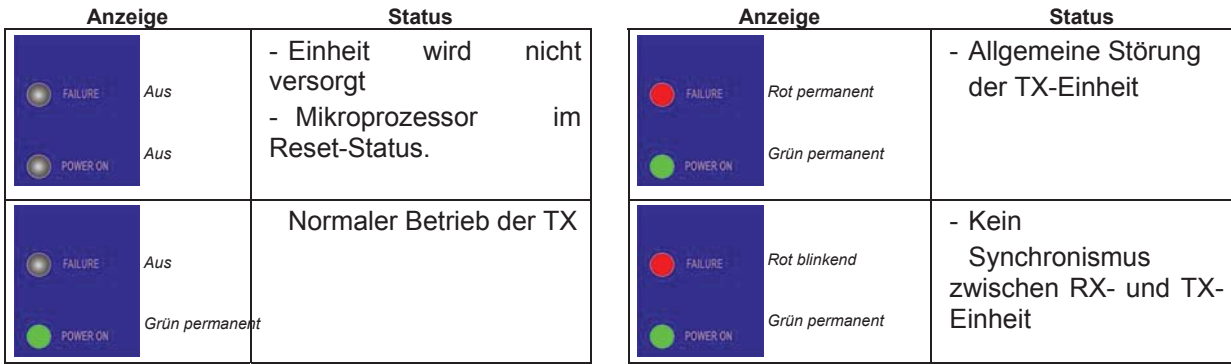

## **9. REGELMÄSSIGE KONTROLLEN UND WARTUNGEN**

Nachstehend werden die empfohlenen Eingriffe für die regelmäßige Kontrolle und Wartung müssen von Fachpersonal ausgeführt werden.

Stellen Sie sicher, dass:

- x die Reichweite und die Ausrichtung zwischen den Einheiten mit den Angaben im Kap. 2 "Installationsverfahren" und den Angaben im Kap. 10 "Technische Daten" übereinstimmen.
- x die DS2 und/oder die externen elektrischen Anschlüsse keine sichtbaren Beschädigungen aufweisen.

Die Regelmäßigkeit dieser Eingriffe hängt von der jeweiligen Applikation und von den Bedingungen ab, unter denen das Lichtgitter betrieben wird.

Die **AREA***scan***TM** der DS2 Serie erfordern, mit Ausnahme der Reinigung der Optikabdeckungen keinerlei besonderer Wartung.

Für die Reinigung sind mit Wasser befeuchtete Baumwolltücher zu verwenden. **Vom Einsatz folgenden Materials wird abgeraten:** 

#### x **Alkohol und Lösungsmittel**

#### x **Tücher aus Wolle oder Synthetikstoff**

Störungen, die Spannungssprünge oder- ausfälle in der Stromversorgung verursachen, können das vorübergehende Öffnen der Ausgänge bewirken, wodurch jedoch der sichere Betrieb des Lichtgitters nicht beeinträchtigt wird.

Die Gewährleistungsfrist beträgt insgesamt 36 Monate ab dem Produktionsdatum.

DATALOGIC AUTOMATION haftet nicht für Personen- oder Sachschäden, die durch die Nichteinhaltung der Installations- und Einsatzanweisungen der Einrichtung verursacht werden.

Von der Gewährleistung sind Defekte ausgeschlossen, denen eindeutig Schäden zuzuordnen sind, die sich aus einer unsachgemäßen Installation oder einem unkorrekten Einsatz, von zufälligen Ursachen wie Stöße oder ein Herunterfallen ableiten lassen.

Sollten sich Probleme ergeben, bitten wir Sie, sich mit dem Kundendienst/Reparaturservice DATALOGIC AUTOMATION in Verbindung zu setzen.

#### **Sales Technical Service**

Tel.: +39 051 6765611 Fax.: +39 051 6759324

# **10. TECHNISCHE DATEN**

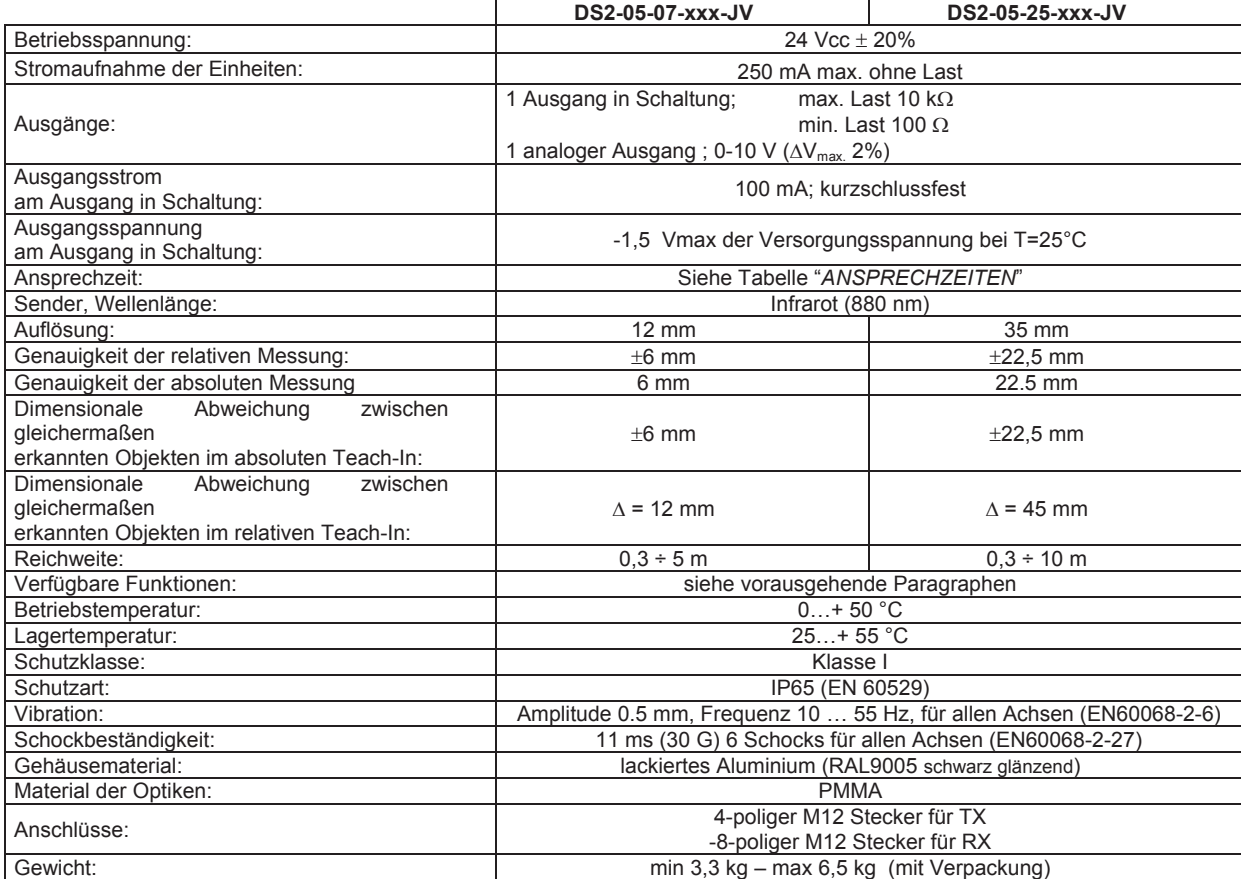

## **10.1. Ansprechzeiten**

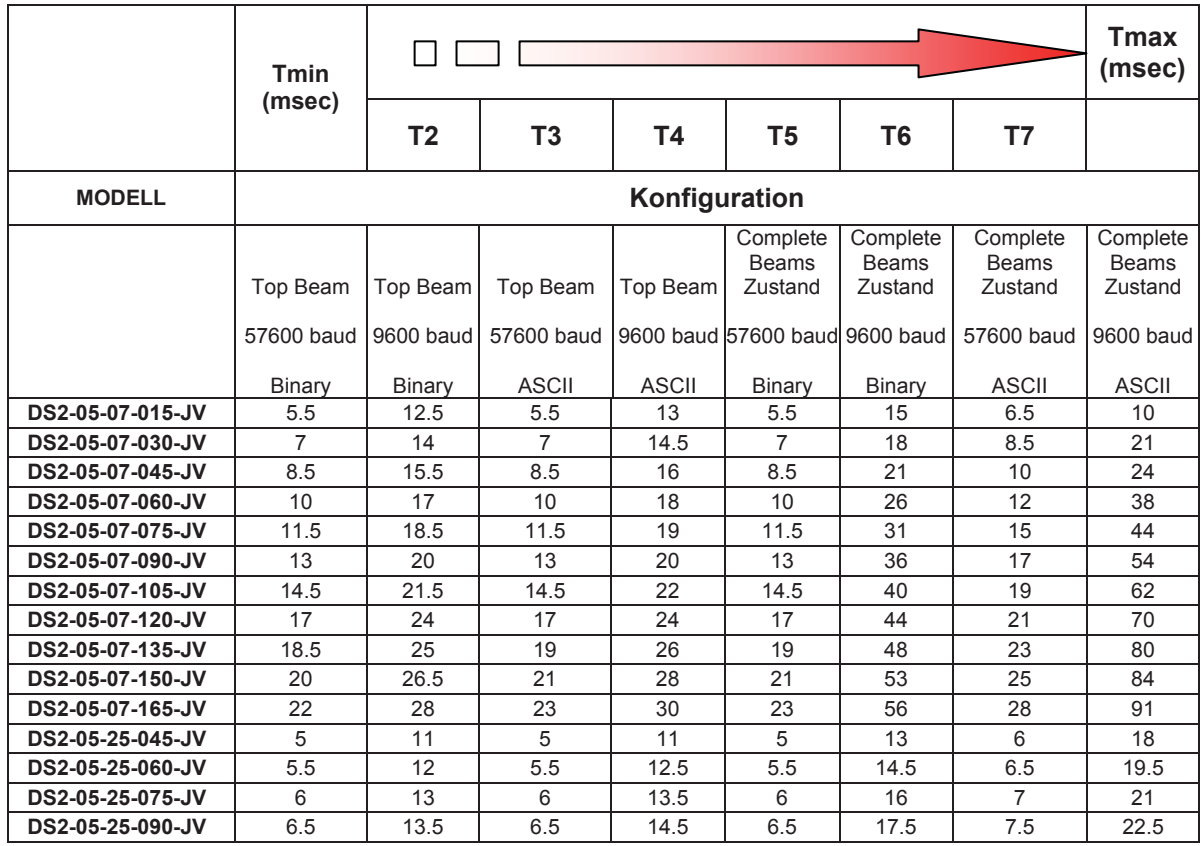

Deutsch

# **11. VERZEICHNIS DER VERFÜGBAREN MODELLE**

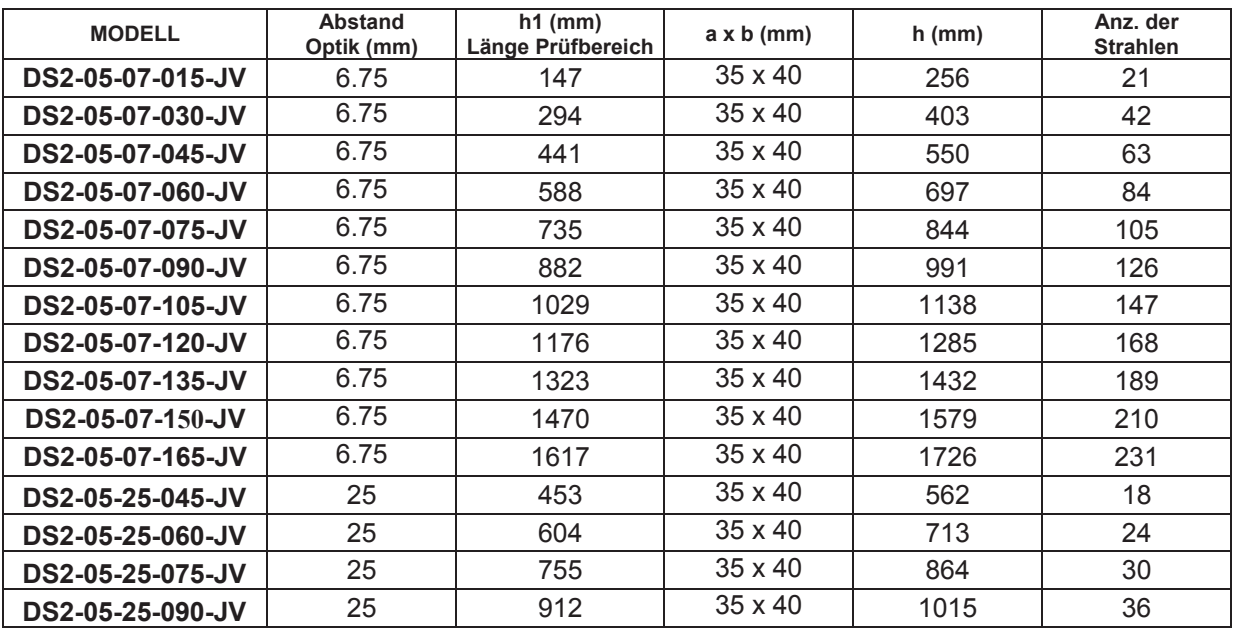

## **12. EINBAUMASSE**

Alle Wertangaben verstehen sich in mm.

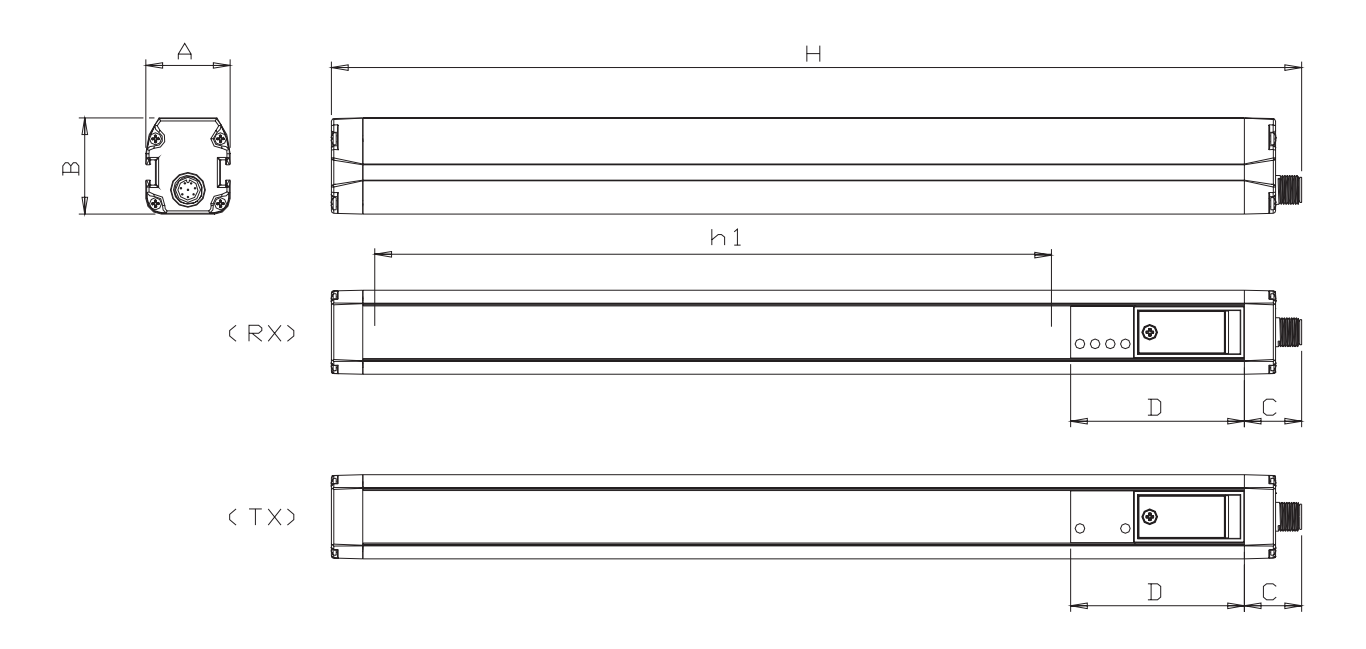

**Produkt und Service:**

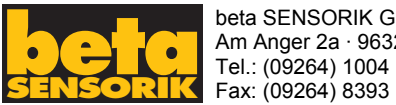

beta SENSORIK GmbH Am Anger 2a · 96328 Küps